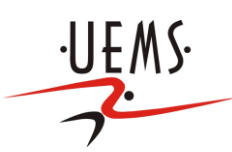

UNIVERSIDADE ESTADUAL DO MATO GROSSO DO SUL (UEMS)

## JEFERSON ALEX DE SOUZA FREITAS

# O USO DE SOFTWARES ASTRONÔMICOS NO ENSINO DOS CONCEITOS DE MECÂNICA

Orientador: Professor Dr. Adriano Manoel dos Santos

DOURADOS - MS

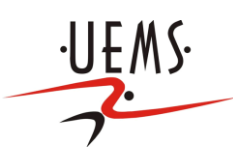

UNIVERSIDADE ESTADUAL DO MATO GROSSO DO SUL (UEMS)

## JEFERSON ALEX DE SOUZA FREITAS

# O USO DE SOFTWARES ASTRONÔMICOS NO ENSINO DOS CONCEITOS DE MECÂNICA

Trabalho de Conclusão de Curso apresentado ao curso de Licenciatura em Física da Universidade Estadual de Mato Grosso do Sul.

Orientador: Professor Dr. Adriano Manoel dos Santos

DOURADOS – MS 2015

Ficha Cartográfica

FREITAS, Jeferson Alex de Souza. O USO DE SOFTWARES ASTRONÔMICOS NO ENSINO DOS CONCEITOS DE MECÂNICA. Dourados: 2015

edd a company of the company of the company of the company of the company of the company of the company of the company of the company of the company of the company of the company of the company of the company of the compan

"Em algum lugar, alguma coisa incrível está esperando para ser conhecida". (Carl Sagan)

#### **RESUMO**

O aluno que acaba de entrar na universidade possui uma carga de conhecimentos científicos baixa, Sendo assim, será que despertando a curiosidade desses alunos poderemos lecionar com mais segurança e certeza que o conteúdo está de certa forma apresentando algum significado real a esse aluno? Acreditamos que o uso de um software astronômico, pode simplificar muito o ensino da mecânica desses alunos, pois se torna fácil a apresentação de vários conceitos e aliado a isso temos a astronomia, que muito chama a atenção do aluno e desperta o seu interesse pelo ensino-aprendizagem. Para a realização desse trabalho apresentaremos ao aluno o software Stellarium e suas diversas ferramentas, utilizando-as para exemplificar vários conceitos de mecânica e poder mostrar na prática para o aluno a utilidade desses conceitos. Para o êxito deste trabalho utilizaremos um método hipotético dedutivo, com um procedimento estatístico, através da observação direta com um método questionário, voltado para o público discente do primeiro ano do curso de Física Licenciatura plena da Universidade Estadual Do Mato Grosso do Sul (UEMS), verificando o grau de conhecimento dos alunos em alguns conceitos de mecânica com o uso da astronomia antes e após uma apresentação. A maioria dos alunos que responderam ao primeiro questionário, mostraram pouco conhecimento no assunto, inclusive conceitos básicos provavelmente já vistos anteriormente no ensino médio, conceitos esses revisados e apresentados com o auxilio do Software Stellarium. Já o segundo questionário nos possibilitou concluir que os alunos ficaram satisfeitos com a apresentação, onde os mesmos atribuíram notas positivas ao software e revelaram que parte do conteúdo ensinado surgiu como novidades para eles.

Palavras – Chave: Astronomia. Softwares. Stellarium

# SUMÁRIO

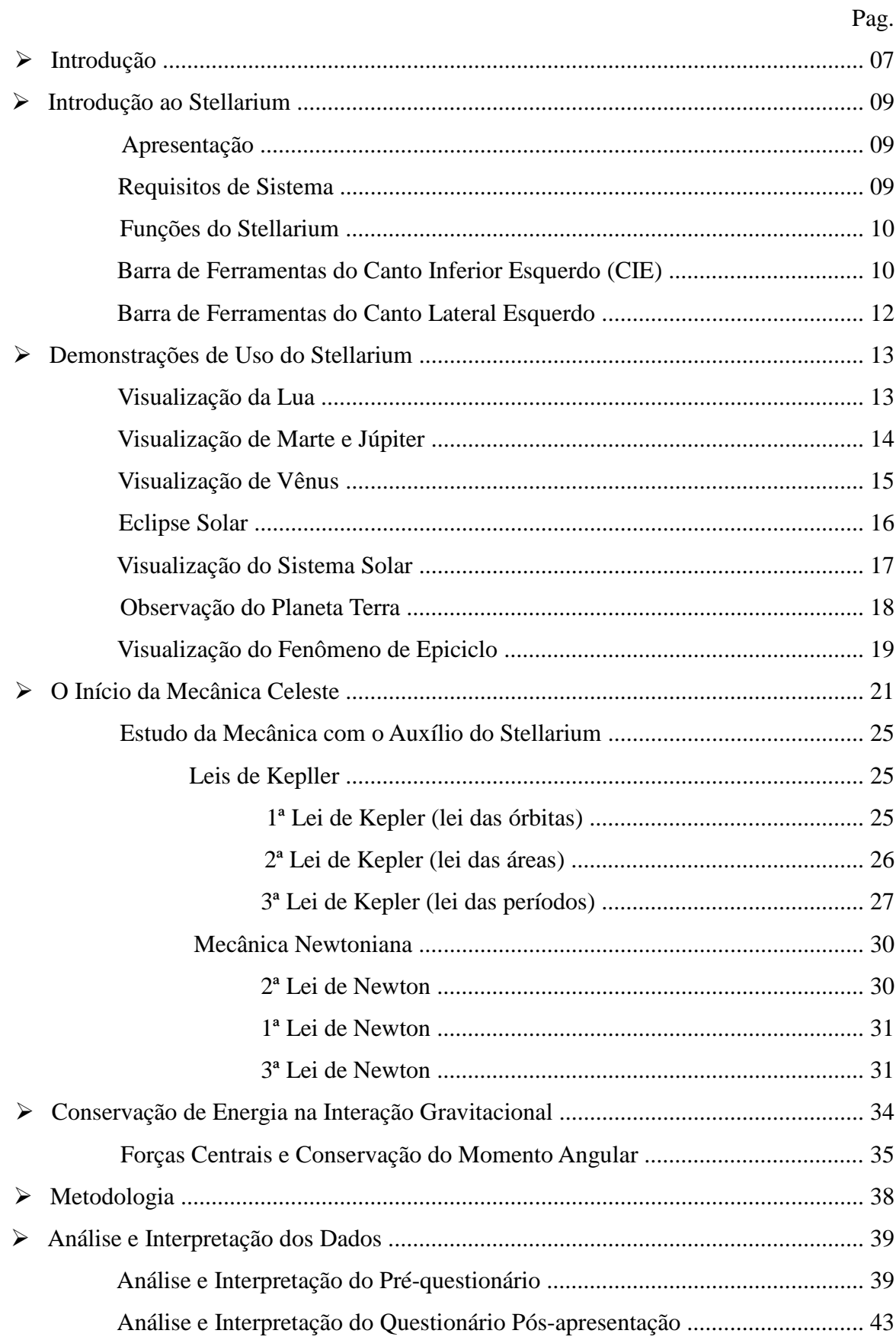

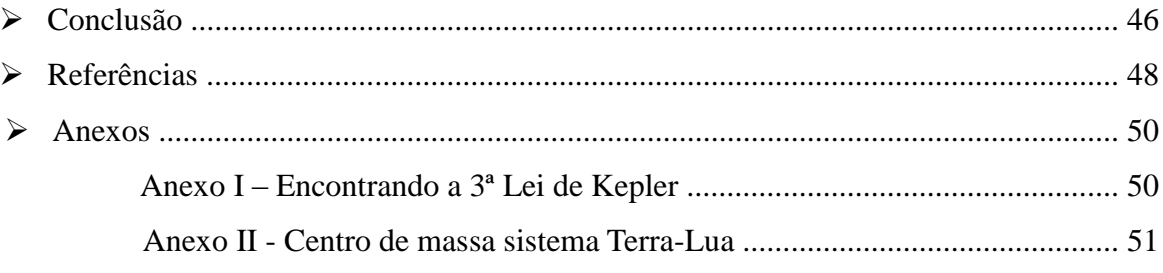

## **INTRODUÇÃO**

O aluno que acaba de entrar na universidade possui uma carga de conhecimentos científicos baixa, segundo Cinthia Rodrigues (2011), colunista de Educação do portal iG, 90% dos alunos de ensino médio mostram em avaliações que não têm o conhecimento mínimo esperado para a fase. Sendo assim, será que despertando a curiosidade desses alunos poderemos lecionar com mais segurança e certeza que o conteúdo está de certa forma apresentando algum significado real a esse aluno? Estudos realizados por alunos do departamento de física da Universidade Federal do Ceará (UFCE), dizem que sim, no artigo A UTILIZAÇÃO DE SOFTWARE EDUCATIVO APLICADO AO ENSINO DE FÍSICA COM O USO DA MODELAGEM publicado no XVI Simpósio Nacional de Ensino de Física, foi possível obter um resultado satisfatório em experimentos realizados com alunos do ensino médio para a compreensão de um fenômeno físico (Movimento Harmônico Simples) com o simples uso de um software educacional.  $[1,2]$ 

Porém, é preciso tomar algumas precauções, haja vista que a área da tecnologia possibilita diversas ferramentas ao aluno, e o mesmo pode desviar seu foco da aula, mantendo-se ligado unicamente a um computador como fonte de estudo, V. D. Teodoro, em seu artigo *Modelagem no Ensino/Aprendizagem de Física e os Novos Parâmetros Curriculares Nacionais para o Ensino Médio,* publicado no dia 2 de junho de 2002, na Revista Brasileira de Ensino de Física diz:

*"Embora ferramenta indispensável para o ensino à distância e que em muito enriquece o ensino presencial, há que se tomar cuidado para que o uso do computador não se restrinja a uma máquina de fornecer informação..."* [3]

O problema de trabalhar com a mecânica, é que muitos dos alunos não apresentam uma aptidão e/ou interesse pelo assunto, V. D. Teodoro afirma que, "*na prática, Física representa para o estudante, na maior parte das vezes, uma disciplina muito difícil, em que é preciso decorar fórmulas cuja origem e finalidade são desconhecidas"*, o que os fazem desvalorizar a aprendizagem e os tornam menos curiosos. [3]

Podemos verificar facilmente que a mídia procura destacar notícias que envolvem situações como visitas exploratórias e científicas a outros planetas como por exemplo Marte e mais recentemente ao planeta anão Plutão, o pouso da sonda Roseta no cometa 67P/Churiumov-Guerasimenko e a descoberta de novos exoplanetas, justamente por que a astronomia chama a atenção do público.

Desta forma, astronomia pode se tornar uma excelente ferramenta de auxílio para

exemplificar vários conceitos dentro da mecânica newtoniana, possibilitando não somente a compreensão de uma simples órbita planetária, como também das leis de Newton, conceitos de conservação de energia e momento angular.

Como aluno percebo que falar da mecânica celeste e expressa-la no quadro com deduções e uma gama de cálculos, é algo que se tornou rotina, e deixa o aluno com a velha impressão de que o estudo de física na verdade é algo mais complexo que a matemática em si, enquanto na verdade a matemática é uma de nossas ferramentas de trabalho.

Por fim, o trabalho que será apresentado aqui terá por finalidade investigar se o uso do software de astronomia Stellarium, e para isso inicialmente faremos uma breve introdução ao Stellarium, apresentando os requisitos básicos para que ele funcione perfeitamente em um computador e ensinando suas principais funções, seguido de algumas demonstrações como a visualização da Lua, de Marte, da Terra e alguns fenômenos como os Epiciclos, dentre outras infinitas possibilidades de visualização. Logo após veremos na pratica os conceitos de mecânica que podem ser abordados como o uso do software para sua exemplificação, dentre elas, as Leis de Kepler e as três Leis de Newton. Para o complemento desse trabalho faremos uma aula com os alunos do primeiro ano do curso de Licenciatura em Física da UEMS e inicialmente aplicaremos um questionário abordando algumas questões de astrônomia, e em seguida será feita uma introdução ao software Stellarium, ensinado suas utilidades e principais funções para manuseio, apresentando vários conceitos de astronomia utilizando-se do software para suas demonstrações e posteriormente sanar as duvidas dos alunos com relação ao questionário. Após alguns dias, será aplicado um novo questionário, para compreendermos o grau de satisfação dos alunos com relação ao software e o quanto puderam entender o conteúdo que será ensinado.

## **INTRODUÇÃO AO STELLARIUM**

Neste trabalho utilizaremos como principal ferramenta o software Stellarium. A escolha por este software dentre as outras opções disponíveis se deve ao fato de que além de sua distribuição ser gratuita, estar traduzida para o português e estar disponível para diversas plataformas como Windows, Linux, OSx e Android, é um programa de fácil manuseio, não precisando de conhecimentos profundos para a utilização do mesmo.

#### **Apresentação**

O Stellarium é um Software gratuito que permite ao utilizador a observação e previsão de movimento dos astros, de diversos pontos de vista diferentes, tornando possível a visualização real de como seria o movimento de um determinado astro a partir de um determinado ponto em tempo real ou com qualquer outra data que se deseja. Para tornar todos esses recursos possíveis, o Stellarium conta com diversas ferramentas, todas de fácil manuseio e traduzidas. Com a sua instalação básica, o Stellarium possui um catálogo padrão com mais de 600.000 estrelas, caso o usuário queira pode baixar outros catálogos gratuitamente no site do

Outra característica interessante do software é a sua diversidade cultural, sendo possível ver as constelações nomeadas de acordo com a cultura, como por exemplo, a cultura indígena e ocidental.

fornecedor e deixar o catalogo atualizado, com mais de 210 milhões de estrelas.

#### **Requisitos de Sistema**

Ele se trata de um software muito simples, ao alcance de qualquer máquina básica, o que o torna ainda mais viável. Os requisitos para um bom funcionamento do software são:

- $\checkmark$  Sistema operacional Linux/Unix; Windows 2000, XP, Vista, 7 ou 8, Android.
- $\checkmark$  Placa de vídeo básica que suporte 3D
- $\checkmark$  512 Mb de memória RAM
- $\checkmark$  250 Mb de espaço disponível em disco, para a instalação básica. Para suportar todas as atualizações disponíveis é necessário um espaço disponível em disco de 1,5 Gb.

Este software encontra-se disponível gratuitamente para download no site:

<http://www.stellarium.org/pt/>

### **Funções do Stellarium**

Apresentaremos aqui as funções, presentes em barra de ferramentas, que permitem o manuseio do software. Estas ferramentas estão disponíveis já na tela de inicialização do programa, de fácil acesso e traduzidas, e tornam a utilização do programa agradável e fácil. (obs: em versões mais recentes esta barra de pode apresentar mais ícones, porém os itens básicos são sempre os mesmos.)

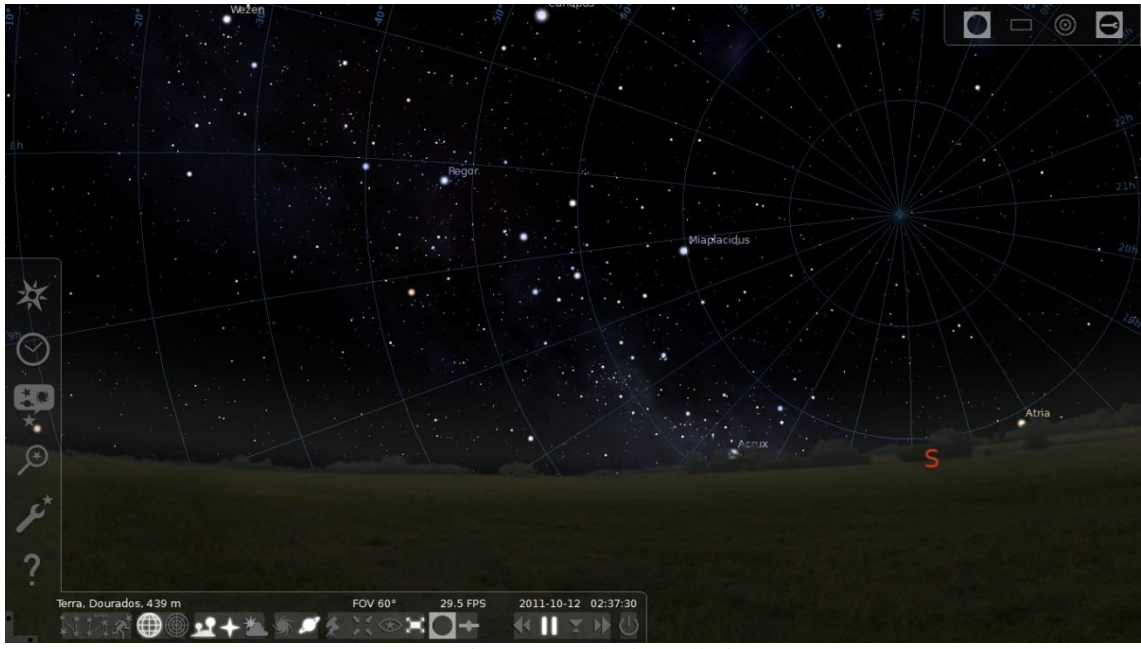

Figura 1 – Tela do Stellarium

Na Figura 1 podemos observar que no canto inferior esquerdo e no canto lateral esquerdo, existe alguns ícones. Cada um deles será apresentado a seguir.

**Barra de Ferramentas do Canto Inferior Esquerdo** 

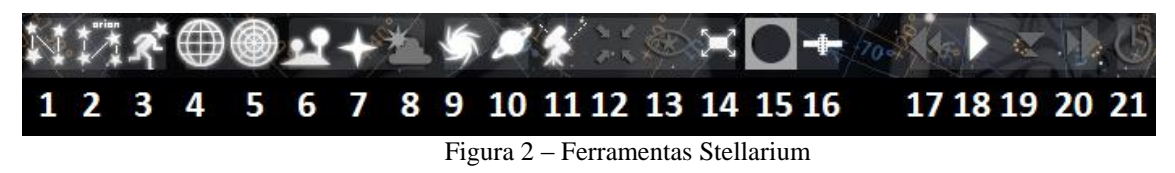

Na Figura 2 temos a classificação de alguns ícones que podem auxiliar na visualização do mapa celeste, como também na visualização da dinâmica dos corpos celestes. Abaixo iremos classificar cada um deste ícones.

- 1- Mostra a linha que une as estrelas de mesma constelação\*;
- 2- Mostra o nome de cada constelação;

3- Mostra uma representação artística para se visualizar as constelações (não é disponível para todas as culturas estelares (mitologia\*\*));

4- Grade equatorial, cada linha vertical que cruza o equador marca a ascensão reta do astro e cada linha paralela ao equador marca a declinação, ou podemos simplesmente dizer que são as linhas que se unem no ponto de rotação da Terra.

5- Grade Azimutal, cada linha vertical corresponde ao azimute e todos se encontram no zênite e cada linha horizontal corresponde a altura do astro, ou simplesmente as linhas que se unem no centro geométrico do céu no local em que se encontra.

6- Mostra a superfície, paisagem.

7- Mostra os pontos cardeais;

8- Mostra a atmosfera;

9- Mostra as nebulosas\*\*\*;

10- Apresenta o nome dos planetas;

11- Alterna entre a montagem equatorial e azimutal;

12- Centraliza objeto selecionado;

13- Aciona o modo noturno;

14- Maximiza ou minimiza a janela.

15- Visão ocular, dá a impressão de estar visualizando o objeto selecionado através de um telescópio;

16- Mostrar satélites artificiais que orbitam a Terra;

17- Botão retroceder, volta o tempo;

18- Botão Reproduzir, tem uma função parecida com um play/pause;

19- Botão atualizar, atualiza a data e hora do software de acordo com a do computador;

20- Botão avançar, avança o tempo;

21- Fechar o software.

\*Constelação: É um aglomerado de estrelas em regiões delimitados do céu, como por exemplo, Cruzeiro do Sul.

\*\* A astronomia é composta por várias outras subáreas, entre elas as culturas estelares ou mitologias que nomearam determinadas constelações, como a Cruzeiro do Sul, por exemplo, que pertence a mitologia ocidental ou ainda a constelação da ema branca, que pertence a mitologia tupi-guarani.

\*\*\*Nebulosas: são aglomerados de poeira, hidrogênio e plasma que dão origem a estrelas. Podemos dizer que nebulosas são berçários de estrelas.

### **Barra de Ferramentas do Canto Lateral Esquerdo**

Na Figura 3 temos a classificação de alguns ícones que podem auxiliar na localização da posição do observador, na caracterização da paisagem, na visualização das órbitas dos planetas, entre outras configurações. Abaixo iremos classificar cada um deste ícones.

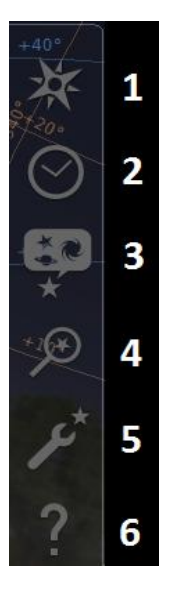

1- Janela de localização, altera a localização do observador, podendo alterar para qualquer ponto do universo observável;

2- Janela de data e tempo;

3- Botão para configurar cultura das constelações e algumas configurações no céu;

4- Botão de localização dos objetos no céu por meio do nome;

5- Botão de conFiguração do sistema.

6- Botão de ajuda, apresenta algumas funções do software e como utilizar.

Figura 3 – Ferramentas de manutenção

#### **DEMONSTRAÇÕES DE USO DO STELLARIUM**

Em se tratando de uma ferramenta de fácil manuseio, apresentaremos abaixo, alguns exemplos de como prosseguir para que se possa observar e obter informações dos corpos celestes do nosso sistema solar. A apresentação destes exemplos seguirá o esquema apresentado nas Figuras 2 e 3.

### **Visualização da Lua**

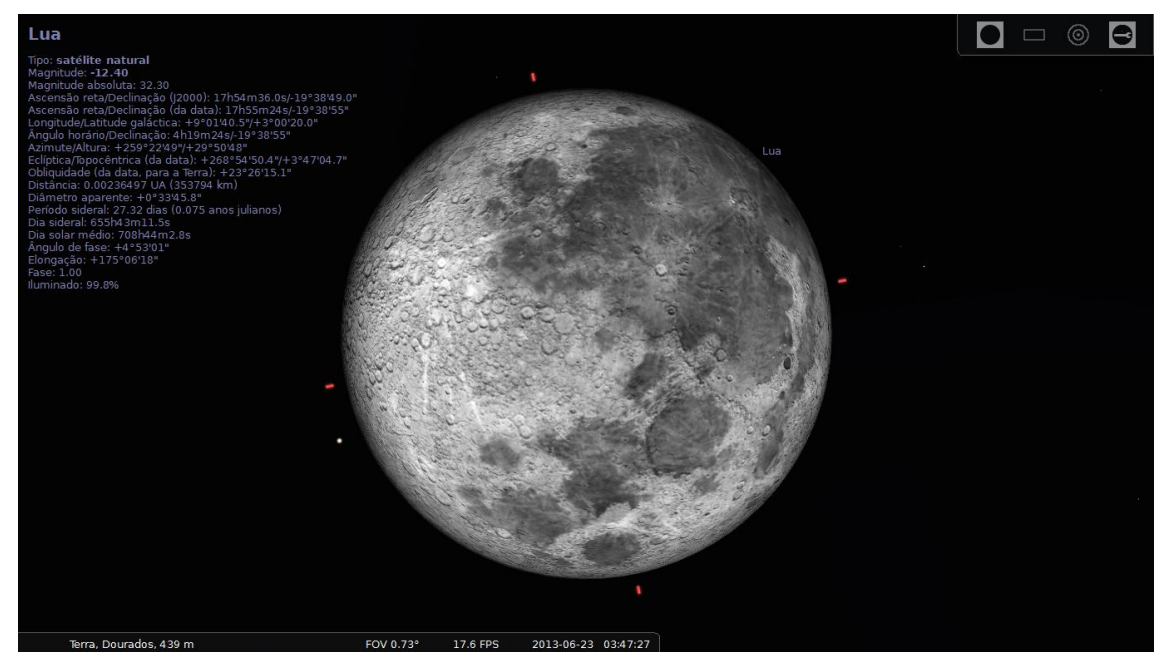

Figura 4 - Lua observada a partir da Terra, especificamente de Dourados/MS.

Para se obter uma visualização como a da Figura 4 os passos a seguir são:

- a) Inicie o software Stellarium.
- b) Arraste o mouse para a esquerda, onde aparecerá uma barra no canto lateral esquerdo.
- c) Clique no item 1 da Figura 3. Feito isso irá abrir uma janela, onde haverá um campo com nomes de cidades, utilize a barra de buscas para localizar a cidade de Dourados, MS e clique duas vezes sobre a mesma, feito isso pode-se fechar a janela de localização.
- d) O próximo passo é localizar a Lua através do item 4 da Figura 3. Clicando neste ícone irá aparecer uma janela que permite encontrar o corpo celeste desejado, nesse caso, a Lua. Digite Lua no espaço selecionado, caso apareça mais de uma opção na janela de pesquisa, basta usar as setas para cima ou para baixo do teclado para alternar entre as opções encontradas.
- e) Após localizar a Lua, observe que ela ficará selecionada como na figura acima e com todos seus dados no canto superior esquerdo. Para obter o zoom do tamanho desejado, basta utilizar o botão do meio do mouse (Scroll) rolando ele para frente ou para trás para obter o ajuste desejado, e para centralizar o objeto selecionado, clique com o botão do meio e ele ficara centralizado automaticamente.
- f) Caso a Lua não esteja aparente por estar "abaixo do solo", clique no item 6 e 8 da Figura 2 para permitir a visualização.

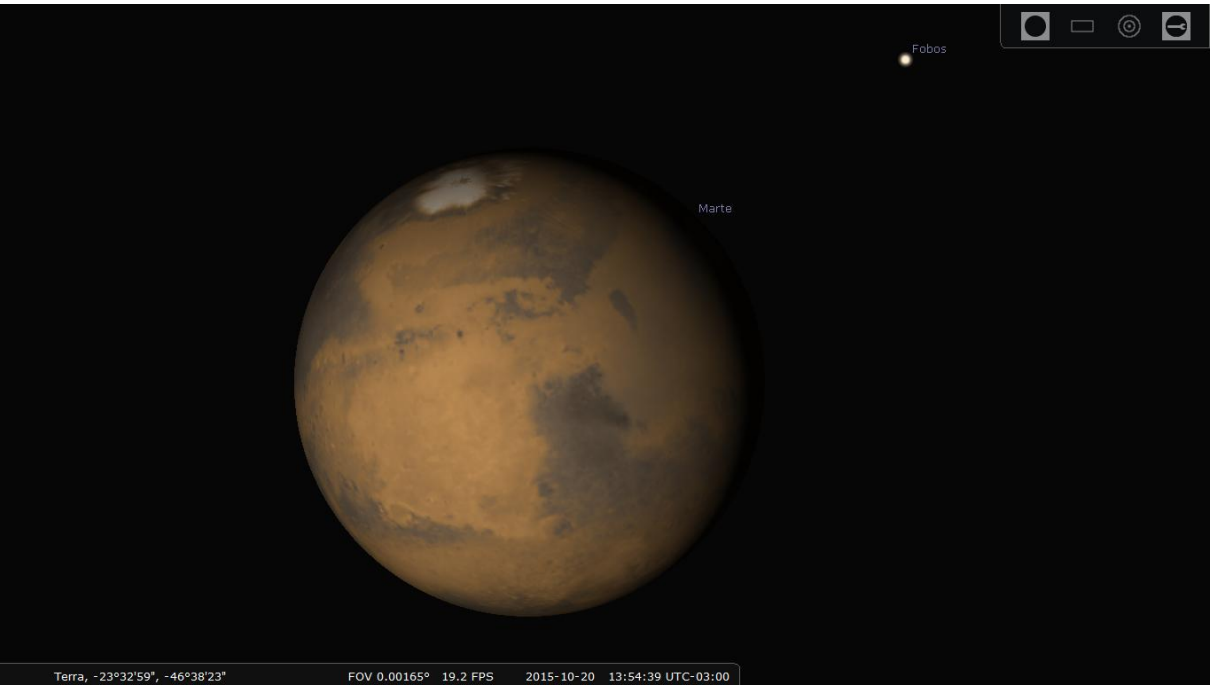

## **Visualização de Marte e Júpiter**

Figura 5 - Planeta Marte com uma de suas Luas. Observado a partir da Terra.

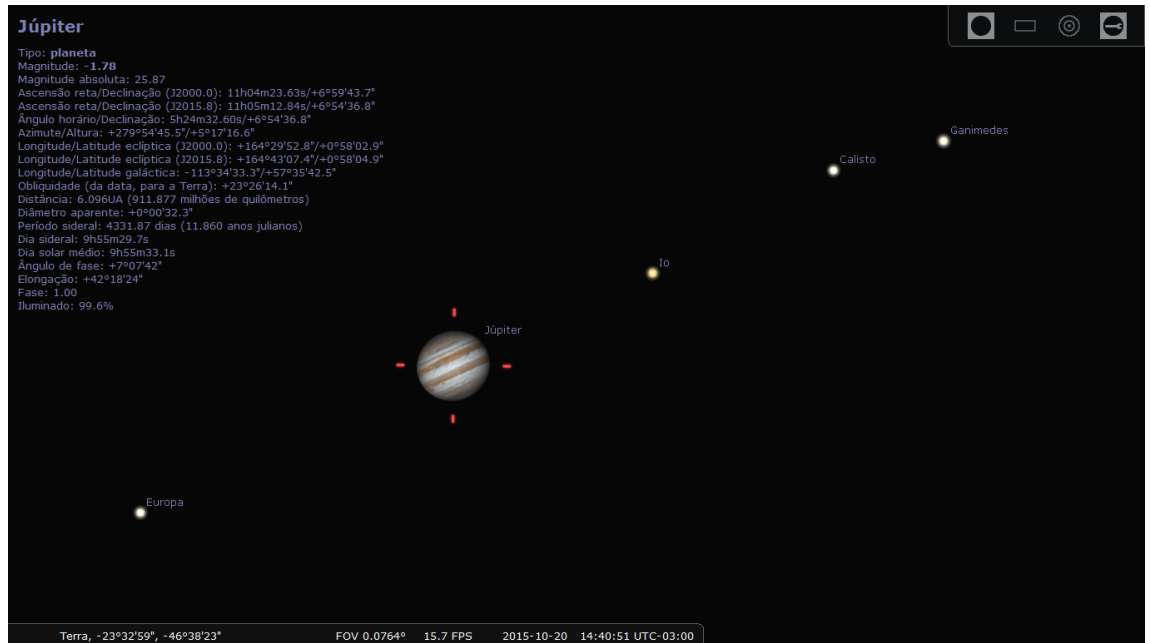

Figura 6 - Planeta Júpiter com uma de suas Luas. Observado a partir da Terra.

Para se obter uma visualização como as das Figuras 5 e 6 os passos são exatamente os mesmos realizados para obter a visualização da Lua, sendo que a única diferença está no item d) onde a busca deve ser pela palavra Marte ou Júpiter.

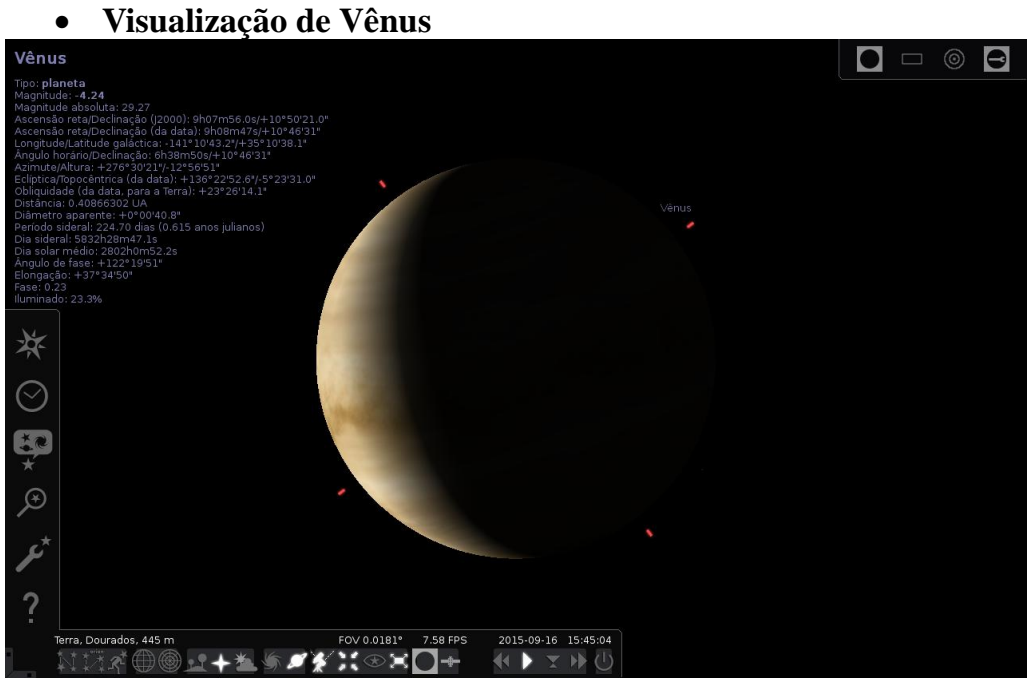

Figura 7 - Planeta Vênus a partir da Terra.

Para se obter uma visualização de Vênus como a da Figura 7 os passos são exatamente

os mesmos realizados para obter a visualização da Lua, sendo que a única diferença está no item d) onde a busca deve ser pela palavra Vênus. Para obter esta mesma imagem, onde aparece nitidamente uma fase de Vênus, de forma similar ao que acontece com a Lua, é necessário inserir mais um passo:

> a) Vá com o mouse para o canto lateral esquerdo, onde irá aparecer a barra de ferramentas descritas pela Figura 3. Clique no item 2, que corresponde a janela de data e hora. Na janela que surgir escolha a seguinte data 2015 para o ano 09 para o mês e 16 para o dia.

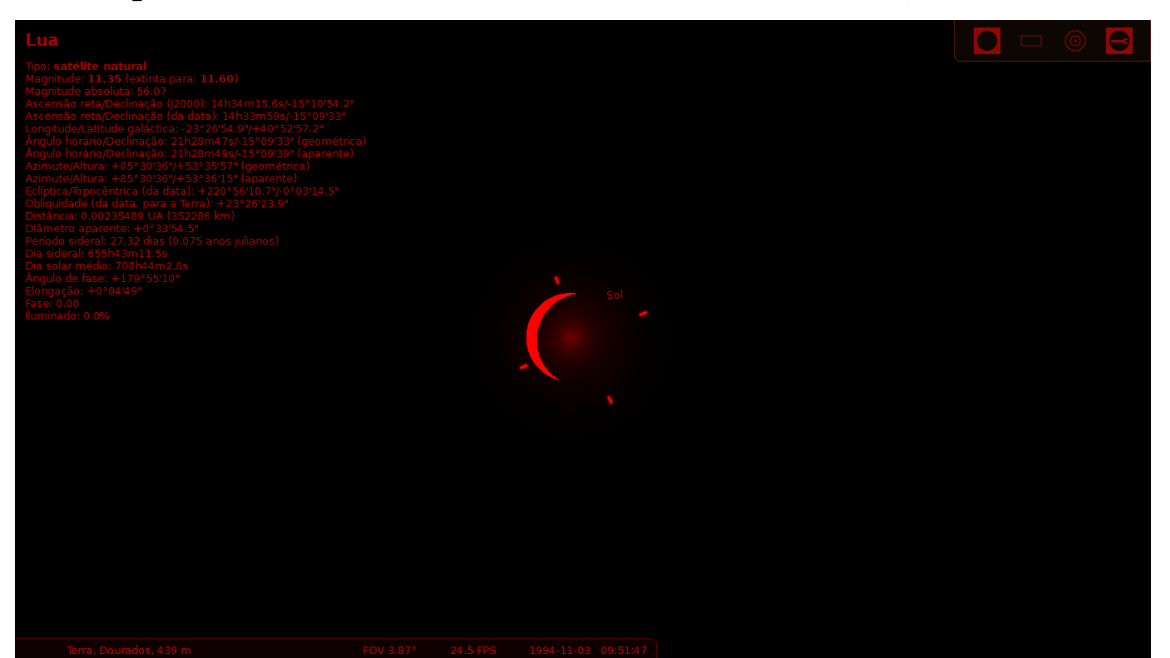

**Eclipse Solar (observado no dia 03 de novembro de 1994, às 09:51 hs)**

.

Figura 8 - Simulação de um eclipse Solar com visão noturna ativada.

Para se obter uma visualização da Lua como a da Figura 8 os passos são exatamente os mesmos realizados para obter a visualização da Lua. Para obter esta mesma imagem é necessário inserir mais uns passos:

- a) Vá com o mouse para o canto lateral esquerdo, onde irá aparecer a barra de ferramentas descritas pela Figura 3. Clique no item 2, que corresponde a janela de data e hora. Na janela que surgir escolha a seguinte data 1994 para o ano, 11 para o mês, 03 para o dia e 09:51:00 para o horário.
- b) Para obter o modo de visão noturna exatamente como aparece na Figura 8, siga com o mouse até o canto inferior esquerdo, onde irá aparecer a barra de

ferramentas descrita na Figura 2 e lá selecione o item 13.

- c) Para se ter uma ideia do movimento da Lua durante este eclipse utilize os ícones 17 e 20 da Figura 2, que permitem avançar e retroceder no tempo.
- **Visualização do Sistema Solar**

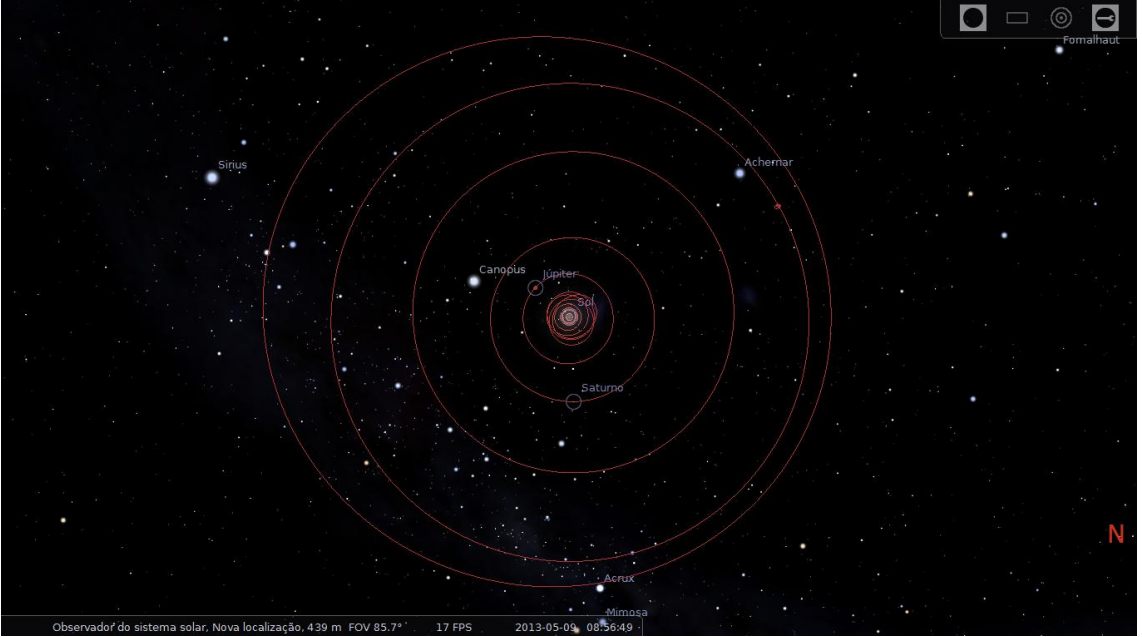

Figura 9 - Sistema solar a partir de um referencial externo.

Para se obter uma visualização como a da Figura 9 os passos a seguir são:

- a) Inicie o software Stellarium.
- b) Vá com o mouse para o canto inferior esquerdo, onde irá aparecer a barra de ferramentas descritas pela Figura 2. Clique no item 6 e 8 da Figura 2 para permitir uma melhor visualização do sistema Solar.
- c) Arraste o mouse para a esquerda, onde aparecerá uma barra no canto lateral esquerdo e clique no item 1 da Figura 3. Feito isso irá abrir uma janela, onde haverá um campo Planeta, onde inicialmente estará designada a Terra, aqui selecione Observador do Sistema Solar.
- d) Na mesma barra de ferramentas clique no item 3 (Visualização), selecione no item Planetas e Satélites selecione Exibir Planetas e Exibir Órbitas, e no item Rótulos e Marcadores selecione Planetas.
- e) Na mesma barra de Ferramentas clique no item 4 para procurar pelo Sol.
- f) Para obter o zoom do tamanho desejado, basta utilizar o botão do meio do

mouse (Scroll) rolando ele para frente ou para trás para obter o ajuste desejado, e para centralizar o objeto selecionado, clique com o botão do meio e ele ficara centralizado automaticamente.

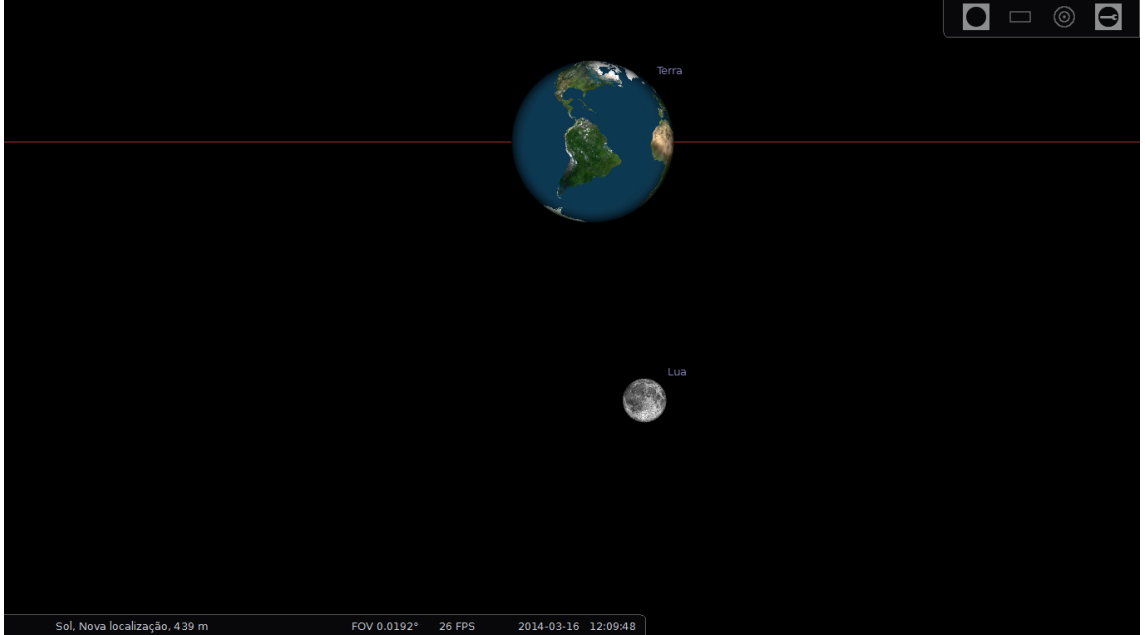

**Planeta Terra, sendo observado a partir do Sol e de Marte**

Figura 10 - Exemplo da Terra vista a partir do Sol e no destaque a Lua orbitando a Terra.

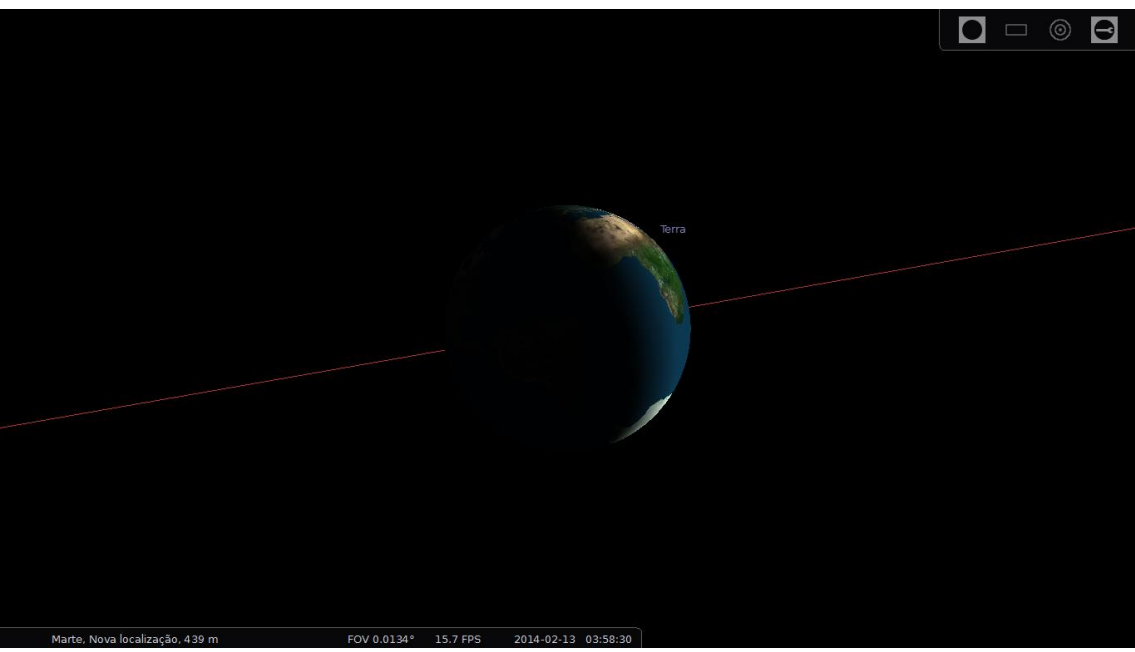

Figura 11 - Visão aproximada da Terra vista a partir do planeta Marte.

O processo para visualizar as Figuras 10 e 11 é exatamente o mesmo para visualizar o Sistema Solar. A diferença está no item c) da visualização do sistema Solar onde a escolha do Planeta deve ser o Sol, para obter a Figura 10, e Marte, para obter a Figura 11. No item e) deve se procurar pela Terra.

O interessante da Figura 11 é observar que visto de Marte, a Terra apresenta fases como a Lua.

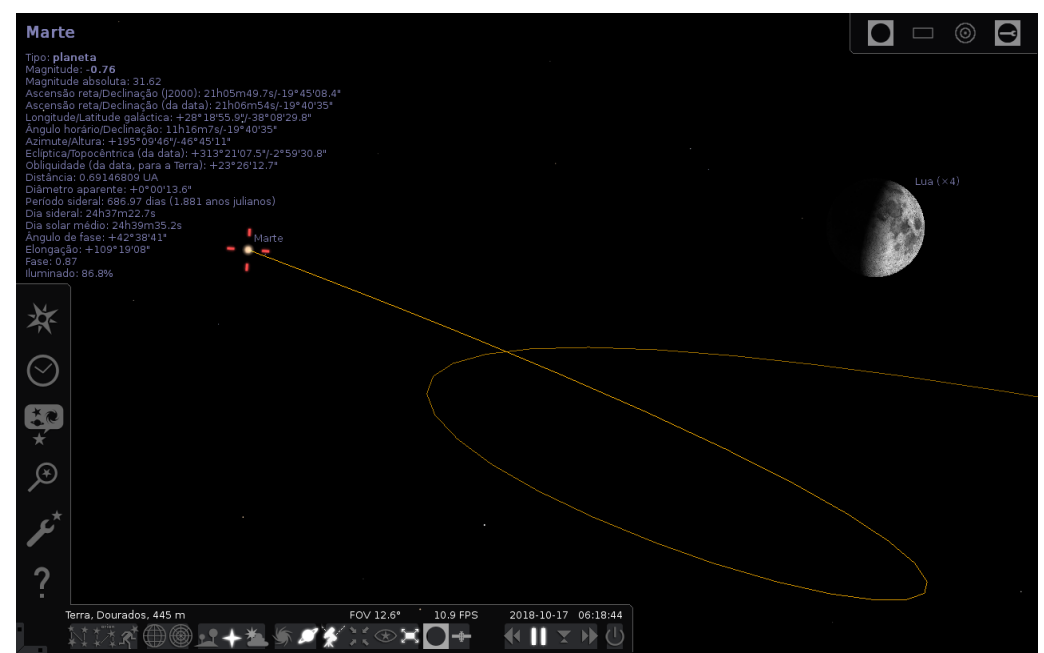

**Visualização do Fenômeno de Epiciclo de Marte a partir da Terra.**

Figura 12 - Visualização do Fenômeno de Epiciclo de Marte a partir da Terra

Para se obter uma visualização como a da Figura 12 os passos são exatamente os mesmos realizados para obter a visualização da Lua. Para obter esta mesma imagem é necessário inserir mais uns passos:

- a) Vá com o mouse para o canto lateral esquerdo, onde irá aparecer a barra de ferramentas descritas pela Figura 3. Clique no item 3 (Visualização), selecione no item Planetas e Satélites selecione Exibir Planetas e Exibir Órbitas, e no item Rótulos e Marcadores selecione Planetas. Depois deste passo, na mesma barra de Ferramentas clique no item 2, que corresponde a janela de data e hora e escolha o ano de 2016 e o mês 01.
- b) Tecle SHIFT e T simultaneamente para exibir o rastro do planeta ao seguir sua órbita.
- c) Vá com o mouse para o canto inferior esquerdo, aparecendo a barra de ferramentas clique nos itens 6, 8 e 11 da Figura 2 para permitir a visualização completa do movimento de Marte.
- d) Para se ter o mesmo movimento apresentado pela Figura 12 utilize o ícone 20 da Figura 2, que permitem avançar no tempo. Você irá verificar o movimento de vai e vem de Marte que ocorrerá somente ao longo de meses.

## **O INÍCIO DA MECÂNICA CELESTE**

O uso de novas tecnologias (internet e softwares), em específico os educacionais têm se tornado excelentes ferramentas de ensino/aprendizagem, e alvo de muitos investimentos. Mais essa não é uma preocupação apenas nacional, inúmeros países desenvolvidos e alguns em desenvolvimento têm apostado alto na pesquisa e investimento em novas tecnologias para o desenvolvimento de softwares para serem usados na educação. [3] Mas devemos tomar alguns cuidados ao optarmos por ferramentas informatizadas no uso de nossas aulas, tomar o devido cuidado para que a tecnologia não prenda demais a atenção do aluno, a ponto do mesmo chegar a desviar sua atenção da aula, uma vez que um computador na mão pode oferecer um mundo de informações ao aluno, informações verdadeiras, informações falsas, de boa ou de má fé. Por isso é importante orientar sempre os alunos a estarem utilizando fontes confiáveis, fontes conhecidas e reconhecidas.

A astronomia é uma das ciências mais antigas. Desde os homens primitivos já havia o interesse em observar fenômenos ocorridos na natureza, como o dia, noite, as mudanças que ocorriam no clima, as fases da Lua, o eclipse, entre outros. Com o desenvolvimento da agricultura, por volta de 8000 à 5000 antes de Cristo, essas observações astronômicas passaram a fazer parte da previsão das fases de produção. [4] O homem passou utilizar esses fenômenos que afetavam diretamente a sua sobrevivência. Portanto, a astronomia pode ser considerada uma das primeiras ciências estudadas pelo homem. A observação astronômica ao longo tempo foi se modernizando, inicialmente as observações eram feitas a olho nu, e posteriormente com o avanço da tecnologia foram surgindo novas ferramentas e essas sendo aperfeiçoadas. A primeira observação astronômica com uso de uma ferramenta material, o telescópio, que se tem notícia foi em 1609 pelo físico, matemático, filosofo e astrônomo italiano Galileu Galilei. [4] Apontando esse telescópio para o céu ele fez várias descobertas na época, revolucionando a história da ciência astronômica, mudando alguns conceitos científicos através de suas observações. Galileu descobriu: uma via láctea com uma infinidade de estrelas; que Júpiter possuía quatro Luas (até então as únicas visíveis com seu telescópio), que orbitam á seu redor (Figuras 6 e 13); mostrou que o Sol seria o centro de movimentos no Sistema Solar (Figura 9) que até então acreditava-se que o planeta Terra seria o centro desses movimentos, que tudo girava ao redor da Terra; mostrou que a Lua gira em torno da Terra e que isso não implica no fato de a Terra estar parada. Descobriu também que Vênus passa por fases, assim como a Lua (Figuras 7 e 14). Esta descoberta foi muito importante, pois no sistema Ptolemaico Vênus estaria mais próximo da Terra do que o Sol, então nunca poderia ter sua face completamente iluminada voltada para nós, já que Vênus estaria mais próximo ao Sol, então ao observar em fase quase sempre cheia, concluindo que Vênus orbita em torno do Sol passando hora pela frente hora por trás. Descobriu que a Lua possui cavidades e elevações parecidas com a Terra, e o Sol apresenta manchas, concluindo que os corpos celestes não são esferas perfeitas, mostrando-se muito parecidos com a Terra que também poderia ser um corpo celeste (Figuras 13 e 14).

O telescópio é um instrumento óptico que permite ampliar as imagens observadas. Ao falarmos de "aumento", ele nada mais é que a relação entre o tamanho de um objeto observado a olho nu e visto pelo telescópio. Um telescópio amplia o diâmetro angular dos objetos observados, nos dando a impressão que os objetos estão mais próximos. Cada telescópio possui um limite de aumento determinado pelo diâmetro de sua objetiva ou espelho. Os principais telescópios podem ser classificados em três tipos: refratores, refletores e os catadióptricos. <sup>[4]</sup>

Com o passar dos anos, os telescópios atuais se tornaram tão modernos, que hoje em dia muitos são mandados para fora do nosso planeta, sendo o mais famoso deles o satélite Hubble, lançado em 24 de abril de 1990 pela NASA (agencia espacial norte americana), <sup>[5]</sup> possibilitando observações mais complexas como em infravermelho e observações sem distorções ou interferências atmosféricas, e é devido a esse avanço que os softwares começaram a surgir, para facilitar o manuseio dessas poderosas máquinas e até mesmo fazer simulações e previsões como é caso do software Stellarium.

Existem dois aspectos que podem trazer consideráveis complicações as observações astronômicas e por consequência, a sua interpretação. O primeiro deles é o fato de que os corpos celestes que podem ser observados por um telescópio, geralmente são muito distantes da Terra, mesmo aqueles considerados os mais próximos, assim, usualmente só conseguiremos enxergar pequenos pontinhos luminosos, muito semelhantes às estrelas, e quando falamos de sua "posição", de modo geral estamos nos referindo à direção em que são observados, sem uma esfera de raio muito grande, como que se tratasse de pontos sobre a superfície dessa esfera. Uma segunda complicação é consequência do movimento de rotação da Terra. Sendo assim, estamos observando sobre a superfície girante do nosso planeta, assim como um carrossel, esses movimentos aparentes dos objetos celestes vistos da Terra refletem este movimento de rotação. Esses dois aspectos que dificultam a observação, podem ser facilmente contornados com o uso do Stellarium, uma vez que o software possui um vasto catalogo de corpos celestes e uma biblioteca com milhões de estrelas registradas. Sendo assim, uma vez que uma estrela se encontra muito distante do nosso planeta, uma distância que podemos considerar que tende ao infinito, se usarmos um telescópio comum para "aproximar" e poder ver a estrela, continuaríamos a ver um simples pontinho, pois o aumento é insignificante, com isto é necessária uma ferramenta muito mais sofisticada para que esse objetivo seja alcançado. Porém é possível simular, observar e até descobrir a posição e várias outras informações de determinados corpos celestes com o uso do Stellarium.

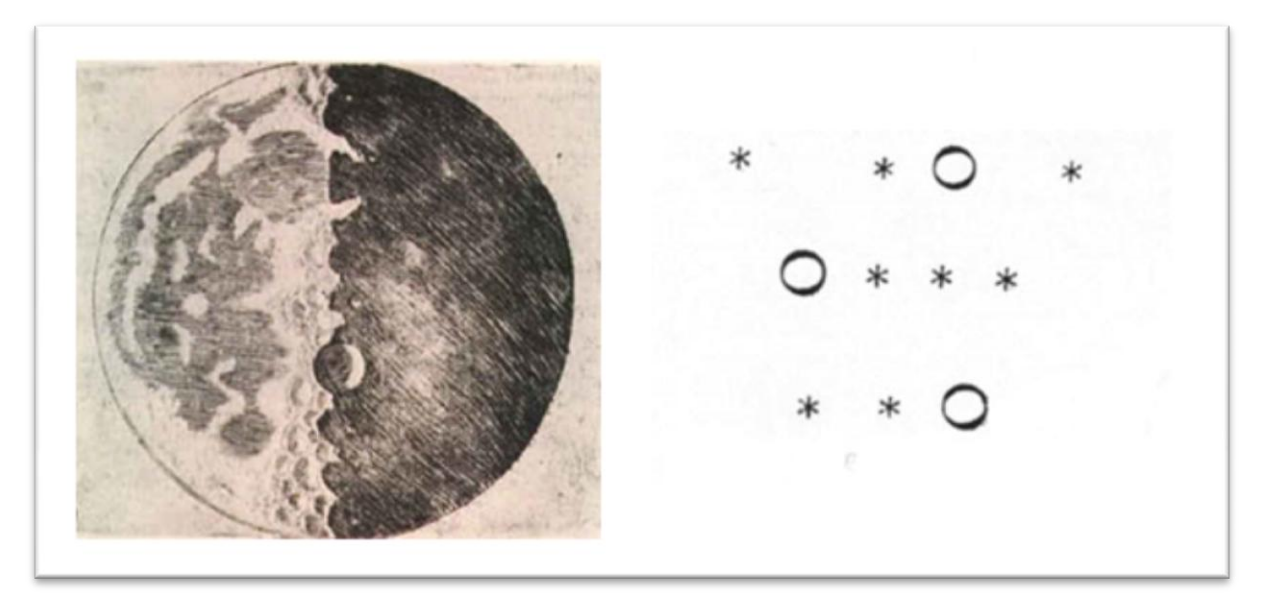

Figura 13 – Da esquerda para direita temos os desenhos de Galilei da Lua com suas montanhas e crateras e de Júpiter com suas Luas, onde Júpiter é representado por um círculo aberto e suas Luas por estrelas. Imagem disponível em: [http://fisicamoderna.blog.uol.com.br/images/galileu\_lua.jpg]

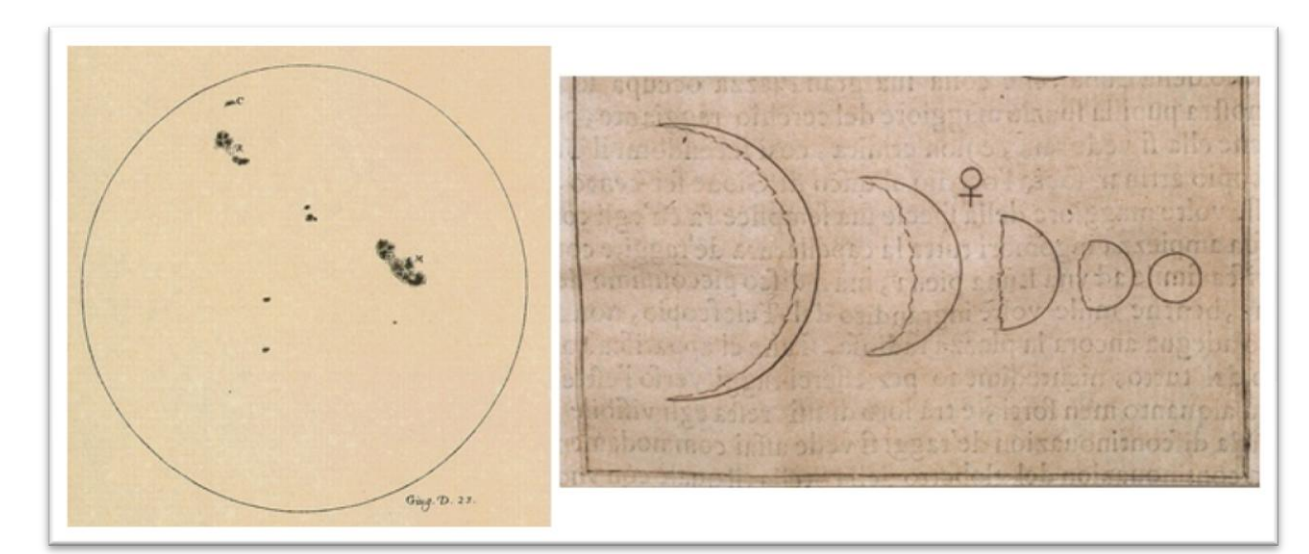

Figura 14 – Da esquerda para direita temos os desenhos de Galilei da Sol com suas manchas e de Vênus com

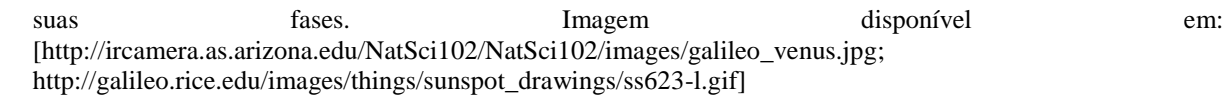

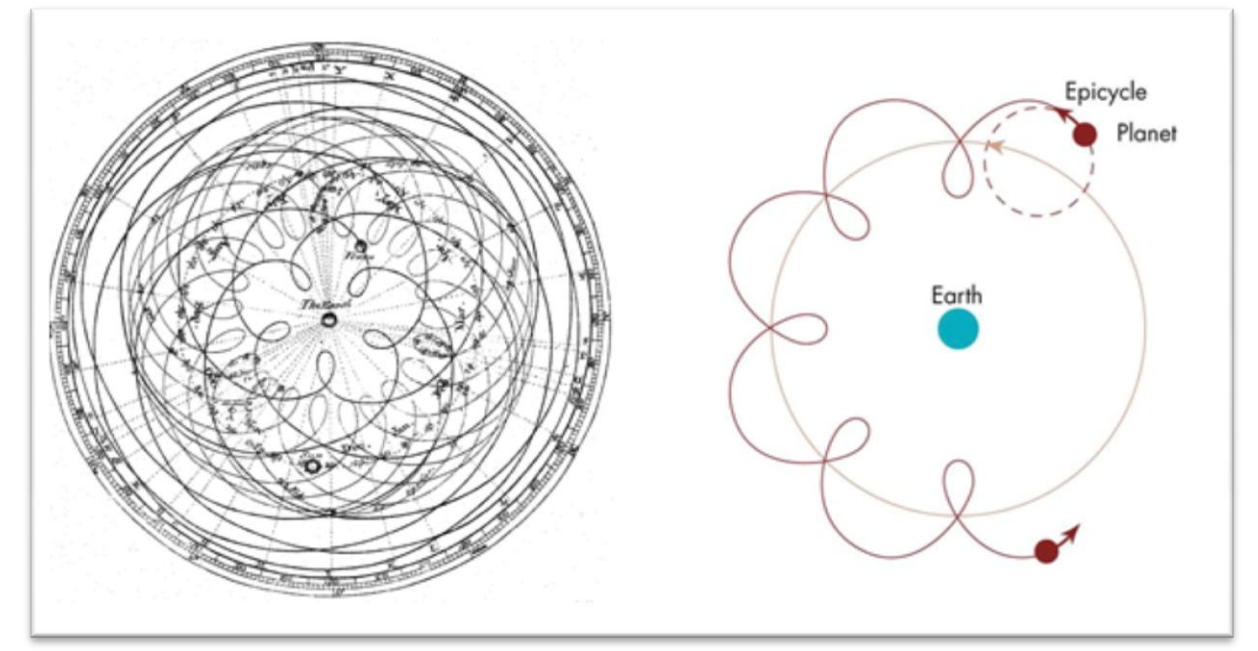

Figura 15 – Da esquerda para a direita temos figuras de epiciclos, uma clássica, descrevendo o movimento dos planetas, e outra que descreve o epiciclo de uma forma mais detalhada. Imagem disponível em: [http://cse.ssl.berkeley.edu/bmendez/ay10/2000/hw/fig1.3.jpg;

https://upload.wikimedia.org/wikipedia/commons/0/0e/Cassini\_apparent.jpg]

## **ESTUDO DA MECÂNICA COM O AUXÍLIO DO STELLARIUM**

Como uma das dificuldades enfrentadas pelos alunos na compreensão dos conceitos físicos é a visualização daquilo que é abordado em sala de aula, nesta seção iremos apresentar alguns exemplos de temas físicos que podem ser trabalhados com o Stellarium.

#### **LEIS DE KEPLER**

Johannes Kepler (1571 – 1630) foi um importante cientista alemão. Matemático e astrônomo, Kepler fez uma importante contribuição para a astronomia moderna através dos estudos das observações de um outro astrônomo, Tycho Brahe. Com o estudo das observações de Tycho, Kepler pode perceber que elas seguiam três leis matemáticas simples que até então nenhum outro astrônomo havia notado, com isso as então conhecidas, Leis de Kepler desafiavam a astronomia e física de Aristóteles e Ptolomeu, quando afirmou que a Terra se movia, o uso das elipses no lugar de epiciclos e a prova que a velocidades dos Planetas variavam de acordo com suas orbitas elípticas.

Com base nas observações de Tycho, Kepler pode deduzir as seguintes leis:

 **1ª Lei de Kepler (lei das órbitas):** As órbitas descritas pelos planetas ao redor do Sol são elipses, com o Sol num dos focos. [6]

Até então, acreditava-se que as órbitas planetárias seguiam uma trajetória circular, com essa lei Kepler pôde definir que as órbitas dos planetas descrevem uma elipse e que a distância de um planeta até um dos focos, mais a distância desse mesmo planeta até o outro foco é sempre a mesma, ou seja, se medirmos a distância de um planeta qualquer até um foco d1 (Figura 16) e posteriormente medirmos a distância desse mesmo planeta até o segundo foco d2 e depois somarmos essas duas distâncias, esse valor será sempre o mesmo, não importando a localização do planeta ao longo de sua elipse (Figura 16).

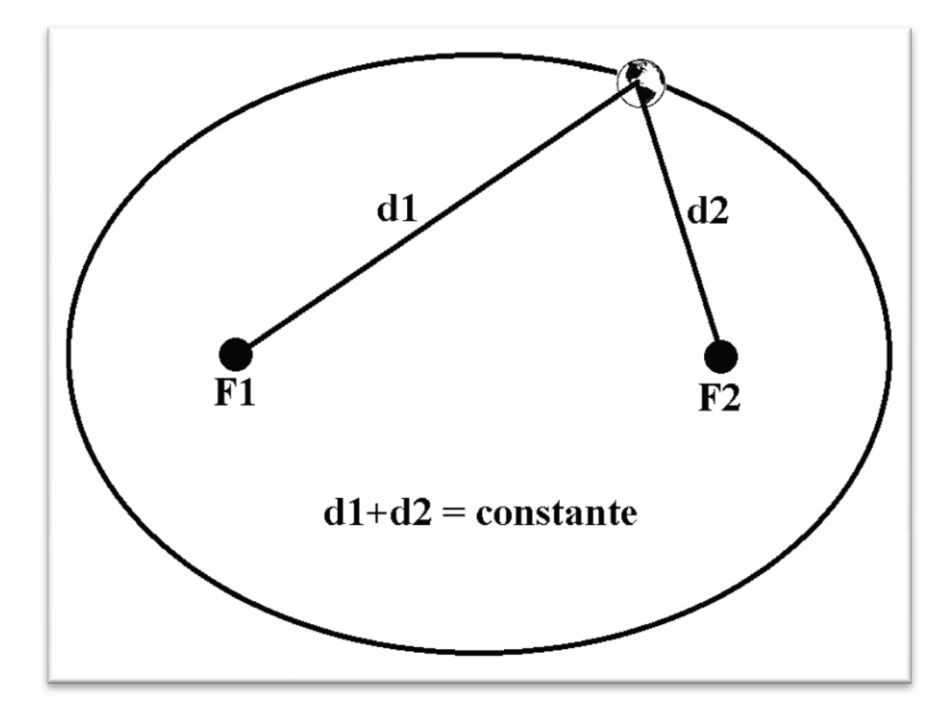

Figura 16 - Visualização do Fenômeno de Epiciclo de Marte a partir da Terra

Essa elipse descrita pela trajetória de um corpo celeste pode ser facilmente observada com o auxílio do Stellarium, tal ilustração fica bem visível na demonstração que gera a Figura 9. Nas simulações pelo Stellarium verificamos que os corpos celestes Mercúrio e Plutão apresentam órbitas cujo formato elíptico fica evidente.

 **2ª Lei de Kepler (lei das áreas):** O raio vetor que liga um planeta ao Sol, descreverá áreas iguais em tempos iguais. [6]

Com o auxílio da Figura 17, podemos observar o que Keppler descreveu em sua  $2<sup>a</sup>$  lei, onde  $\Delta T$  refere-se ao um espaço de tempo que um planeta percorre em sua órbita, e esse  $\Delta T$  é sempre o mesmo e a área destacada em cinza, representa a área calculada naquela região entre  $\Delta T$  até o Sol, apesar de terem formatos diferentes, essas áreas em cinza são idênticas em módulo, ou seja, possuem o mesmo valor.

Apesar de ser compreendida facilmente, essa lei não pode ser visualizada facilmente no Stellarium, porém trataremos de um assunto relacionado com este

tópico no item onde falaremos de conservação do momento angular.

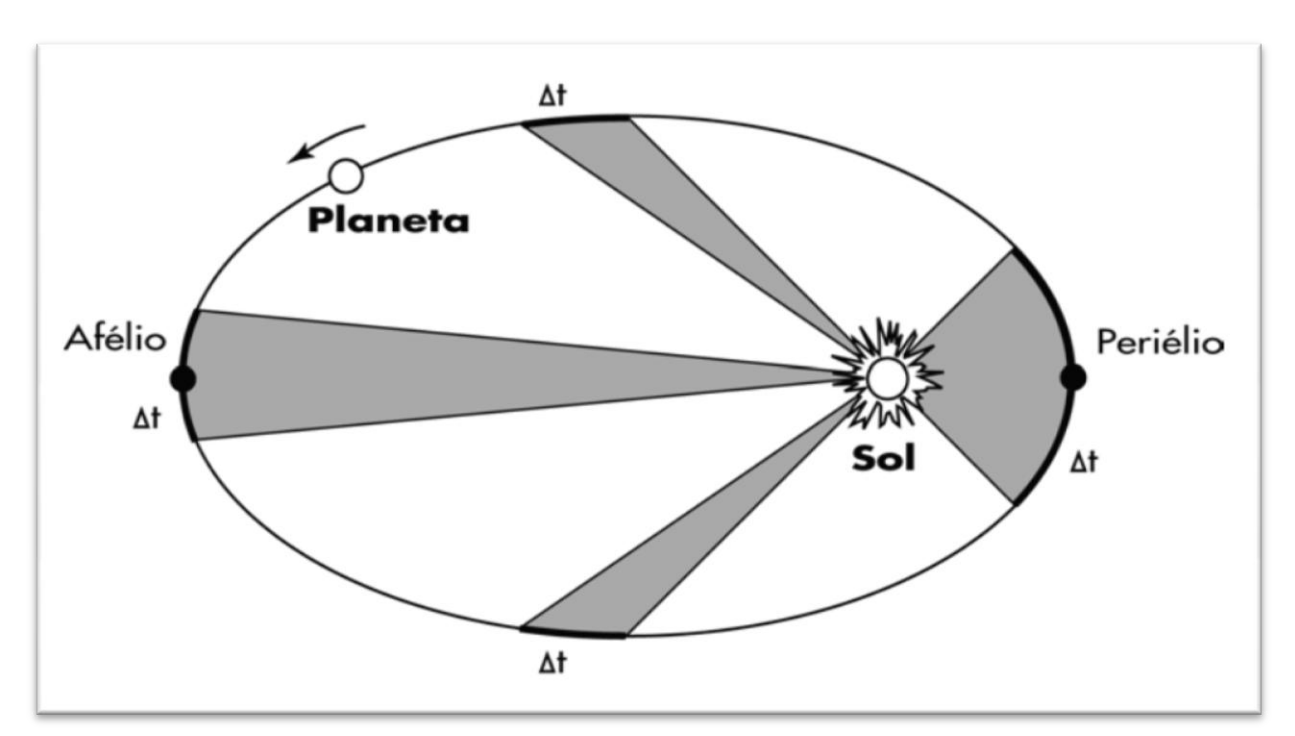

Figura 17 – Ilustração da 2ª lei de Kepler. Fonte: INPE (INPE-7177-PUD/38).

 **3ª Lei de Kepler** (lei dos períodos): Os quadrados dos períodos de revolução de dois planetas quaisquer estão entre si como os cubos de suas distâncias médias ao Sol.

Assim, se  $T_1$  e  $T_2$  são períodos de revolução de dois planetas cujas órbitas tem raios médios  $R_1$  e  $R_2$  respectivamente<sup>[6]</sup>, a  $3<sup>a</sup>$  lei afirma que:

$$
(T_1/T_2)^2 = (R_1/R_2)^3
$$

onde:

**T** é o período de revolução (tempo necessário para completar uma volta)

**R** é a distância média do Sol ao planeta.

Com relação à 3ª lei, é interessante observar que, inicialmente Kepler admitiu como falsa esta lei, pois havia testado em 08 de março de 1618 não obtendo sucesso. Porém, tornou a testá-la em 15 de maio do mesmo ano, obtendo resultados satisfatórios. A satisfação e euforia desta descoberta foi tamanha, que Kepler inicialmente acreditava estar sonhando.

Os dados obtidos por Kepler estão descritos na Tabela 01.

| Tabela 01. Dagos abresentados bol Ixebici |          |              |              |                |                |  |  |  |
|-------------------------------------------|----------|--------------|--------------|----------------|----------------|--|--|--|
| <b>PLANETA</b>                            | Mercúrio | <b>Vênus</b> | <b>Marte</b> | <b>Júpiter</b> | <b>Saturno</b> |  |  |  |
| <b>RAIO MÉDIO</b>                         | 0,3870   | 0.7230       | 1.5240       | 5.2030         | 9,5390         |  |  |  |
| PERIODO DE REVOLUÇÃO (ANOS)               | 0.241    | 0.615        | 1.881        | 11.862         | 29.457         |  |  |  |
| $T^2/R^3$                                 | 1.00     | 1.00         | 1.00         | 1.00           | 1,00           |  |  |  |

Tabela 01. Dados apresentados por Kepler

Esses dados (T e R) estão disponíveis no Stellarium para qualquer objeto selecionado. Para observá-los, inicialmente precisamos mudar o nosso ponto de observação, para isso recorra a ferramenta 1 da Figura 3 e na opção Planeta, selecione o Sol, isso fará com que suas observações sejam feitas a partir do Sol. Feito isso, utilize a ferramenta 4 da mesma figura e na janela que irá aparecer digite o corpo celeste desejado. Após seguir esses passos e selecionar algum corpo celeste, todas as informações sobre ele disponíveis no Stellarium serão exibidas no canto superior esquerdo da tela, veja por exemplo os dados informados sobre o planeta Terra (figura 18):

#### Terra

Tipo: planeta Magnitude: -3.11 Magnitude absoluta: 28.46 Ascensão reta/Declinação (J2000): 23h10m10.8s/-5°13'57.2" Ascensão reta/Declinação (da data): 23h06m2s/+0°06'03" Longitude/Latitude galáctica: +70°38'59.6"/-57°25'57.0" Ângulo horário/Declinação: 23h17m33s/+0°06'03" Azimute/Altura: +25°37'47"/+65°30'52" **Distância: 1.00301516 UA** Diâmetro aparente: +0°00'17.5" **Período sideral: 365.26 dias (1.000 anos julianos)** Dia sideral: 23h56m4.1s Dia Solar médio: 23h59m60.0s  $\hat{A}$ ngulo de fase: +0°06'35" Elongação: +155°30'52" Fase: 1.00 Iluminado: 100.0%

Vale ressaltar que uma vez que as órbitas são elípticas os dados sobre a distância variam de acordo com a posição do planeta em sua órbita, sendo assim é necessário avançar ou retroceder o tempo com o auxílio das ferramentas 17, 18 e 20 da Figura 2 (Botões de retroceder, reproduzir e avançar, respectivamente). Os períodos foram calculados em função do número de dias terrestres, por exemplo, no caso de Mercúrio cujo período sideral é 87,97 dias, o período presente na Tabela 02 é dado por 87,97/365,26=0,2408. Os dados obtidos com o auxílio do Stellarium (Tabela 02) são muito próximo aos obtidos por Kepler (Tabela 01).

|                      | <b>PLANETA</b> | <b>Mercúrio</b> | <b>Vênus</b> | <b>Marte</b> | Júpiter | <b>Saturno</b> |  |  |
|----------------------|----------------|-----------------|--------------|--------------|---------|----------------|--|--|
| <b>RAIO</b>          | Perifélio (UA) | 0,3036          | 0,7146       | 1,3829       | 4,9313  | 9,0273         |  |  |
|                      | Afélio (UA)    | 0,4626          | 0,7317       | 1,6688       | 5,4497  | 10,0701        |  |  |
|                      | Média (UA)     | 0,3831          | 0,7232       | 1,5259       | 5,1905  | 9,5487         |  |  |
| PERIODO DE REVOLUÇÃO |                | 0,241           | 0,615        | 1,881        | 11,860  | 29,459         |  |  |
|                      | $T^2/R^3$      | 1,03            | 1,00         | 1,00         | 1,01    | 1,00           |  |  |

Tabela 02. Dados obtidos no Stellarium. O período de revolução é dado em função do ano terrestre.

No destaque, os dados exibidos no Stellarium para o planeta Terra a partir do Sol

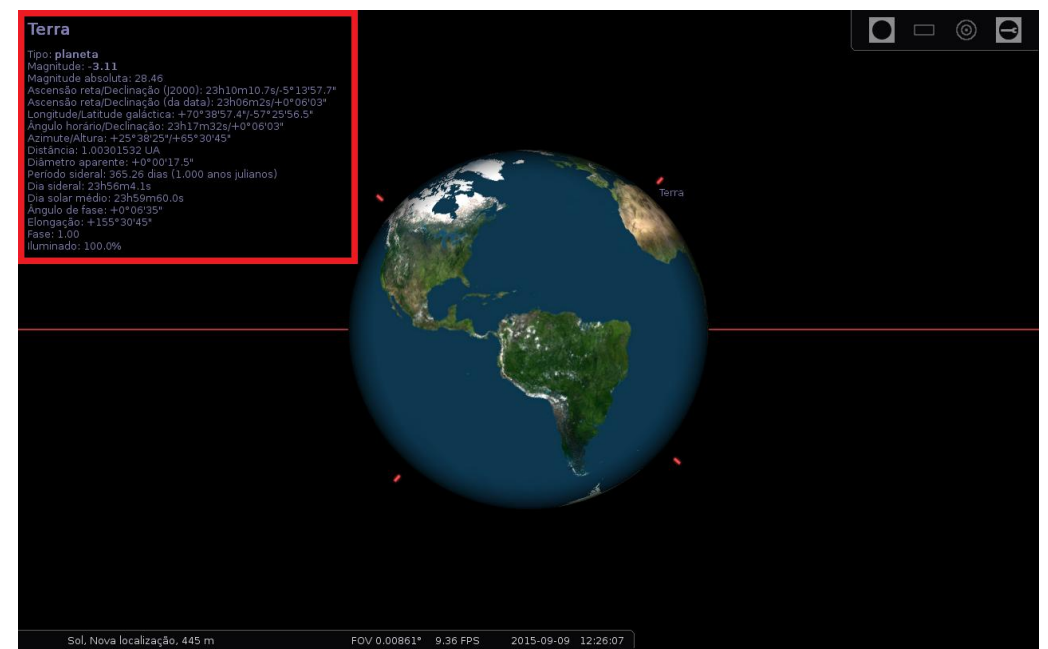

Figura 18 - Visão aproximada da Terra vista a partir do Sol.

## **MECÂNICA NEWTONIANA**

As três leis formuladas por Sir Isaac Newton<sup>[7]</sup> são os pilares de toda a mecânica clássica. Todo aluno concluinte do curso de física sabe que esta mecânica apresenta limitações não podendo ser utilizada para velocidades relativistas (mecânica relativística) ou para sistemas cuja dimensão é muito pequena (mecânica quântica). Porém, mesmo com estas restrições o número de aplicações da mecânica newtoniana e ilimitado.

 **2ª Lei de Newton:** A variação de movimento é proporcional à força motriz aplicada; e dá-se na direção da **reta** segundo a qual a força está aplicada [7], em outras palavras:

$$
\vec{F} = \frac{d\vec{p}}{dt}
$$

Porém, a forma mais conhecida da segunda lei de Newton é descrita de outra forma:

$$
\vec{F} = m\vec{a}
$$

Essa equação, mais conhecida, da segunda lei de Newton, é válida para os casos em que a massa de um corpo é constante. Se m é constante então:

$$
\vec{F} = \frac{d\vec{p}}{dt} \qquad \rightarrow \qquad \vec{F} = \frac{d(m.\vec{v})}{dt} \qquad \rightarrow \qquad \vec{F} = \frac{md\vec{v}}{dt} \qquad \rightarrow \qquad \vec{F} = m\vec{a}
$$

Desta forma, considerando que os planetas apresentam uma massa constante, que a velocidade é um conceito físico que pode ser facilmente trabalhado (já que a direção para o qual um objeto está indo indica a direção da velocidade), que a aceleração é uma variação na direção ou intensidade desta velocidade e que a direção do movimento pode ser facilmente determinada pelas ferramentas de auxílio do Stellarium, é possível trabalhar o conceito que envolve a 2ª lei de Newton utilizando o Stellarium.

Um exemplo que permitiria este estudo poderia ser trabalhando segundo a Figura 9, selecionando um planeta e avançando no tempo. Nesta situação podemos verificar que a direção de movimento do planeta se altera, indicando que o planeta estaria sujeita uma

aceleração e consequentemente a uma força, que neste caso é a gravitacional.

 $\bullet$ **1ª Lei de Newton:** "Todo corpo persiste em seu estado de repouso, ou de movimento retilíneo uniforme, a menos que seja compelido a modificar esse estado pela ação de forças impressas sobre ele"; [6]

Com o software Stellarium, não é possível visualizar a primeira Lei de Newton pois de acordo com essa lei supondo que um planeta, ou qualquer outro corpo celeste tivesse uma velocidade constante e nenhuma interação gravitacional suas trajetórias seriam retilíneas, com o auxílio da Figura 19, podemos ilustrar melhor o que dizemos, a **elipse vermelha** é a trajetória da Terra ao redor do Sol ao longo do ano, cujo movimento se deve a interação gravitacional que existe entre a Terra e o Sol. A **seta amarela** (inserida por meio de um editor de imagens) indicando a direção da velocidade, também indicaria a direção de movimento da Terra caso não houvesse essa interação das forças gravitacionais entre o Sol e a Terra.

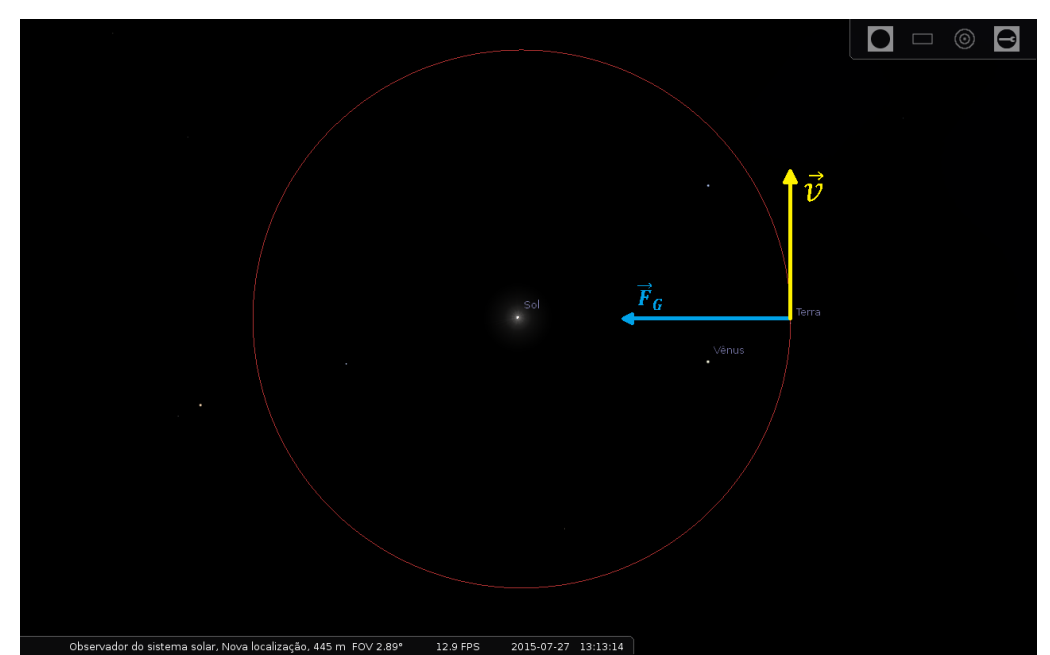

Figura 19 – Ilustração da trajetória do Planeta Terra ao redor do Sol. A seta amarela indica a direção que a Terra tomaria caso não houvesse interação gravitacional com o Sol. As setas amarela e azul foram inseridas por meio de um editor de imagens.

 **3ª Lei de Newton:** A toda a ação sempre se opõe uma reação igual; ou, as ações mútuas de dois corpos são sempre iguais e dirigidas às partes contrárias. [7] Simplificando: Toda ação, gera uma reação, oposta e de igual intensidade.

Das três leis, a visualização da 3ª lei de Newton aparentemente é a mais difícil. Considerando como exemplo o sistema Terra-Lua e que a força que a Terra exerce sobre a Lua é a mesma que a Lua exerce sobre a Terra, porém em sentido oposto (3ª lei de Newton), temos que a somatória das forças sobre sistema Terra-Lua é igual a zero. De acordo com a 1ª lei de Newton a velocidade deste sistema deveria ser constante, porém esta velocidade não seria a da Terra, nem a da Lua, mas sim do Centro de Massa deste sistema. No anexo II, fazemos o cálculo que indica que o centro de massa do sistema Terra-Lua se encontra a uma distância razoável do centro de massa da Terra, indicando que tanto a Terra, quanto a Lua girariam em torno deste centro de massa contrariando o conceito comum que se tem de que a Lua gira ao redor da Terra e que a Terra ficaria fixa neste processo.

Considerando o conceito comum, de que a Lua gira ao redor da Terra, ou seja gira ao redor do centro de massa da Terra, ao analisarmos o movimento elíptico da Terra, de acordo com este conceito, a distância Terra-Sol deveria apresentar um aumento (sem variações) do periélio (período em que sem encontra mais próximo do Sol) até o afélio (período em que sem encontra mais afastado do Sol). Mas se a Lua e a Terra giram ao redor de seu centro de massa (Anexo II), e ao analisarmos o movimento elíptico da Terra, de acordo com este conceito, a distância Terra-Sol deveria apresentar um aumento do periélio até o afélio, porém neste movimento a Terra sofre pequenas oscilações ao longo de sua trajetória, como descrito na Figura 20.

Sendo assim, a 3ª lei de Newton pode ser observada através do Stellarium, não de forma visível, mais numericamente. Para que possamos perceber a 3ª lei de Newton com o auxílio do Stellarium, recorra a ferramenta 1 da Figura 3 e na opção Planeta, selecione o Sol, isso fará com que suas observação sejam à partir do Sol, feito isso, utilize a ferramenta 4 da Figura 3 e na janela que irá aparecer digite Terra e aperte a tecla ENTER, isso irá selecionar o planeta Terra e permitirá a sua observação à partir da superfície do Sol. Feito isso ative a ferramenta 11 da Figura 2 para que a imagem fique alinhada horizontalmente e logo após desative a ferramenta 6 e 8 da Figura 2, após seguir todos esses passos, utilize o Scroll do mouse para dar zoom na imagem até que a Terra e a Lua fiquem visíveis na tela. Agora basta dar cinco cliques na ferramenta 20 da Fígura 2, isso fará com que o tempo avance rapidamente e é dessa forma que vamos conseguir observar a 3ª Lei de Newton com o uso do

Stellarium.

Observe as informações no canto superior esquerdo da tela, as informações sobre o Planeta selecionado. Na informação **Distância**, veja que a distância da Terra em relação ao Sol, fica se alterando continuamente, isso nos permite concluir numericamente que a órbita da Terra trata-se de uma elipse, mais observe especificamente **a terceira casa após a vírgula**, veja que continuamente ela cresce e decresce, conforme o movimento da Lua, isso nos permite concluir que a órbita da Terra descreve uma elipse, que varia harmonicamente devido a interação com a Lua (Figura 20), ou seja, o sistema Terra-Lua giram em torno de seu centro de massa, permitindo assim visualizar a influência da 3º Lei na dinâmica dos corpos celestes.

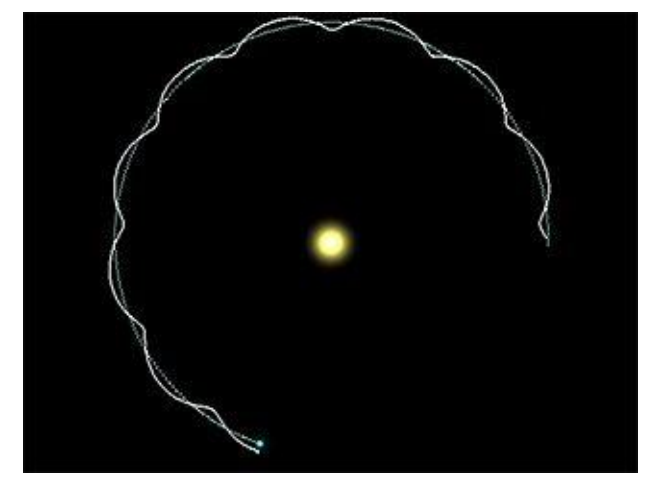

Figura 20 – Ilustração do sistema Terra-Lua e suas órbitas harmônicas. Imagem disponível em [http://www.astro.iag.usp.br/~gastao/PlanetasEstrelas/TerraLuaSol.html]

### **CONSERVAÇÃO DE ENERGIA NA INTERAÇÃO GRAVITACIONAL**

Sabemos que a energia mecânica se conserva quando se trata da interação gravitacional entre dois corpos e que esta energia é dada pela seguinte expressão:

$$
E_m = T + U
$$

, onde **T** é a energia cinética e **U,** a energia potencial.

Considerando que um corpo tenha massa muito maior que a do outro a energia cinética e a energia potencial deste sistema podem ser expressas por:

$$
T = \frac{mv^2}{2} \quad e \quad U(r) = -\frac{GMm}{r}
$$

Substituindo as expressões da energia cinética e da energia potencial na expressão da energia mecânica, obtemos:

$$
E_m = \frac{mv^2}{2} - \frac{GMm}{r}
$$

Onde:

**M** e **m** são massas do planeta maior e a do planeta menor,

**v**, velocidade do planeta menor;

**G**, constante gravitacional universal e

**r**, o raio que separa os dois planetas.

Como podemos perceber, a expressão da energia mecânica apresenta somente duas variáveis, a velocidade e o raio. Como a energia mecânica deve ser constante, se o raio diminui, a energia potencial se torna mais negativa, portanto a energia cinética deve aumentar, e quando o raio aumenta, a energia potencial se torna menos negativa ou seja aumenta, portanto, a energia cinética diminui.

Podemos visualizar esse efeito facilmente seguindo os passos da Figura 9, e após seguir o passo-a-passo dessa figura, logo em seguida, acelerar o tempo com o auxílio da ferramenta 20 da Figura 2 para que seja possível essa visualização. Vamos tomar como base o planeta anão Plutão, observe que sua orbita é bem excêntrica, hora ele está bem próximo ao

Sol e hora ele está mais afastado, quanto mais próximo ao Sol, mais rápido ele se movimenta em sua órbita e quanto mais longe, mais lento será o seu movimento, comportamento que é coerente com o esperado pela conservação da energia.

# **FORÇAS CENTRAIS E CONSERVAÇÃO DO MOMENTO ANGULAR**

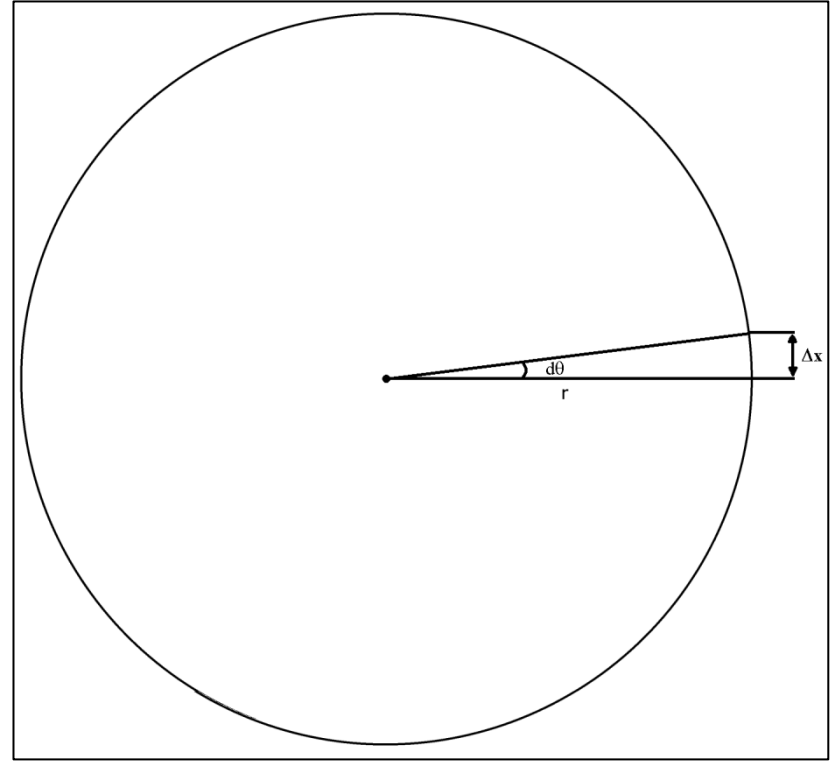

Figura 21: Cálculo de  $\Delta x$  em função da variação do ângulo.

A Figura 21, irá nos auxiliar a compreender a ligação entre o espaço percorrido e a variação do ângulo, o conceito de velocidade angular. Vamos considerá-la como uma simplificação da órbita de um planeta:

**Espaço**:

$$
\Delta x = \Delta \theta.\,r
$$

Onde **d é** o ângulo formado pelas duas retas e **r** o raio do centro da órbita até a localização do corpo celeste.

#### **Velocidade Angular:**

$$
\Delta x = \Delta \theta \cdot r \qquad \qquad \frac{\Delta x}{\Delta t} = \frac{\Delta \theta \cdot r}{\Delta t} \qquad \qquad v = \frac{\Delta \theta \cdot r}{\Delta t} \qquad \qquad v = \omega \cdot r \qquad \text{para} \qquad \omega = \frac{\Delta \theta}{\Delta t}
$$

Onde  $\Delta t$  trata-se de uma variação do tempo.

**Área:**

$$
A = \frac{\Delta x \cdot r}{2}
$$

Observe na figura, que a área em destaque, tem a semelhança a um triangulo retângulo, o que nos permite a utilização dessa expressão.

#### **Cálculo do Torque sobre um Planeta**

De acordo com a Figura 19, podemos facilmente verificar que o raio que liga um planeta ao Sol é paralelo a força gravitacional, desta forma teremos,

$$
\vec{\tau} = \vec{r} \times \vec{F}_g = 0
$$

$$
\vec{\tau} = \frac{d\vec{l}}{dt} = 0
$$

 $\vec{l} = \vec{r} \times \vec{p}$  (Constante no tempo)

, ou seja, se o torque é nulo, automaticamente isto nos leva a uma conservação do momento angular.

Considerando que o momento linear, posição e velocidade sejam dados por,

$$
\vec{p} = m\vec{v}
$$

$$
\vec{r} = r\hat{r}
$$

$$
\vec{v} = \dot{r}\hat{r} + r\dot{\theta}\hat{\theta}
$$

O momento angular será,

$$
\vec{l} = r\hat{r} \times (m\hat{r} + mr\hat{\theta}\hat{\theta})
$$

$$
\vec{l} = mrr\hat{\theta}\hat{K}
$$

$$
mr^2\theta = mr^2\frac{d\theta}{dt} = Constant\theta
$$

$$
m\frac{r\left(rd\theta\right)}{dt} = m\frac{r\,dx}{dt} = m\frac{(2.A)}{dt} = \frac{m(2.A)}{dt} = \frac{2mdA}{dt} = \text{Constante} = m\frac{\Delta A}{\Delta t}
$$

Onde  $\vec{l}$  trata-se do momento angular do planeta;

 $\vec{r}$  o vetor posição do planeta em relação ao Sol e

#### $\vec{p}$  o momento linear do planeta.

Como pode-se observar, através da conservação do momento angular, foi possível provar a 2ª lei de Kepler, que no movimento planetário os corpos celestes executam órbitas iguais em tempo iguais. Com o resultado acima podemos também provar que os corpos celestes tendem a conservarem o seu movimento em um mesmo plano, com o auxilio do Stellarium é possível observar que todos os planetas giram sempre no mesmo plano, conservando o momento angular. Percebe-se essa conservação no próprio movimento do nosso planeta, observando que até mesmo o ângulo de inclinação da Terra permanece o mesmo, independente da época do ano, tais exemplos ficam ainda mais visíveis no movimento atípico de urano, cujo eixo de rotação é paralelo ao plano de translação, seu movimento se conserva, como se ele rolasse sobre sua órbita.

#### **METODOLOGIA**

Neste estudo será utilizado um método hipotético dedutivo, com um procedimento estatístico, através da observação direta extensiva com um método questionário, voltado para o público discente do primeiro ano do curso de Física Licenciatura e será aplicado a uma amostragem não probabilística, com uma amostra mínima de 25 pessoas, onde será utilizado como ferramenta um projetor para uma melhor visualização do Software Stellarium.

## **ANÁLISE E INTERPRETAÇÃO DOS DADOS**

Para que pudéssemos entender o grau de conhecimento e identificar possíveis deficiências na aprendizagem dos alunos de Mecânica da primeira série do curso de Física, aplicamos um questionário simples, com 10 questões, questões básicas, que exigem pouco conhecimento na área, onde apenas as questões 5, 7, 8 exigem um pouco mais de conhecimento por parte do aluno. Vale ressaltar que todas as questões foram elaboradas de forma que pudessem ser apresentadas e observadas no Stellarium, assim, aplicamos o questionário aos alunos e logo depois foi feita uma apresentação do software aos alunos, onde os mesmos puderam observar questão por questão no software e assim sanarem suas dúvidas e estimula-los ao conhecimento da área, uma vez que ainda estavam no primeiro semestre e não tinham tido contato com muitas das questões elencadas no curso superior.

A apresentação foi realizada de forma interativa com os alunos de forma que todas as dúvidas fossem sanadas, para isso foi utilizado o software Stellarium com o auxílio de um projetor, o que facilitou a visualização a todos os alunos com uma riqueza de detalhes.

# **ANÁLISE E INTERPRETAÇÃO DO PRÉ-QUESTIONÁRIO**

Foram aplicados 25 questionários.

1) Como você imagina que seja a órbita da Terra ao redor Sol? Represente na figura abaixo, onde o ponto na figura representa o Sol.

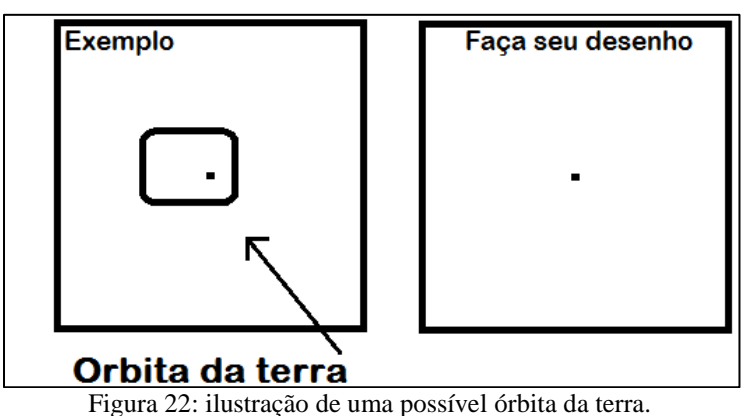

Nessa questão, dezessete questionários apresentaram uma ilustração que podemos considerar

mais próximas do que consideramos corretas, que são as elipses, e os 8 questionários considerados como ilustrações que divergem da realidade, sendo que desses 8 questionários, 3 apresentaram respostas que fogem completamente da realidade, pois suas ilustrações não coincidem com um movimento elíptico. Segue abaixo os três exemplos:

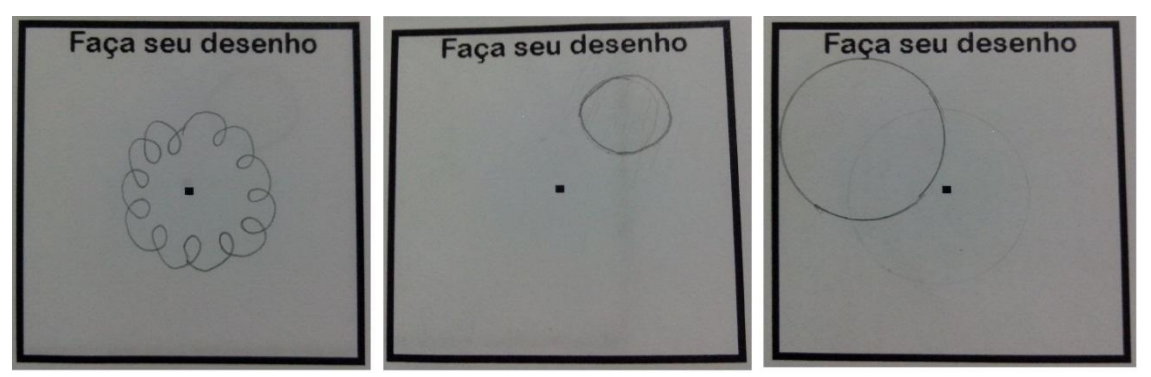

Figura 23: ilustrações colhidas de três questionários aplicados.

#### 2) A Terra translada ao redor do Sol com velocidade constante? Por quê?

Nessa questão, houve apenas um questionário que foi respondido satisfatoriamente, de forma que podemos considerar dentro do padrão esperado, onde o entrevistado respondeu corretamente e soube explicar. E houve 11 questionários que foram respondidos de forma satisfatória, porém não souberam explicar o porquê da velocidade aproximadamente constante da translação da terra. E houve 13 questionários onde os entrevistados não souberam responder, eles sabem que o movimento é elíptico, mais não sabem responder e explicar, vale ressaltar que o enunciado da questão 05 responde parte dessa questão.

3) Qual planeta demora menos para completar uma volta ao redor do Sol?

Nessa questão, houve 7 questionários respondidos corretamente e 18 respondidos incorretamente, sendo que desses 18 questionários, 3 deles responderam que o planeta Marte demora menos tempo para completar uma volta ao redor do Sol, e os outros 15 respondidos "não sei".

4) Qual planeta demora mais para completar uma volta ao redor do Sol?

Nessa questão, como já era esperado, foram respondido 2 questionários corretamente, como

sendo o planeta Netuno, e dos 23 incorretos, 5 foram responderam como planeta Plutão, mostrando que os entrevistados não sabem que Plutão já não é considerado mais um planeta, e os outros 18 disseram não saber a resposta. Aqui é possível observar que a grande maioria não tem um conhecimento básico sobre a astronomia, conhecimento esse ensinado nas séries iniciais.

5) A Terra não possui um sistema de propulsão ou alimentação, então como ela consegue manter sua velocidade média de 108.000 km/h ao redor do Sol?

Nessa questão houve apenas 4 questionários respondidos de forma satisfatória e dos 21 restantes, 4 entrevistados tentaram responder, porém, de forma incorreta e os 17 restantes disseram não saber a resposta.

6) Ao olharmos para o céu a noite, vemos pontos luminosos, os pontos estão fixos em relação aos demais? Caso exista algum que não seja fixo em relação aos demais, o que seriam esses pontos que se movem?

Aqui, apenas 1 questionário estava correto, e houve 8 questionários no qual os entrevistados responderam que os pontos que não estão fixos em relação aos demais são Satélites, não estão totalmente errados, porém não estão corretos também, e os 16 restantes disseram não saber a resposta. Segue abaixo o questionário respondido corretamente:

6) Ao olharmos par o céu a noite, vemos pontos luminosos, os pontos estão fixos em relação aos demais? Caso exista algum que não seja fixo em relação aos demais, o que seriam esses pontos que se movem? Closent não, as que não são podem sur plantas, satelitos e meteoria

Figura 24: registro de uma única resposta correta acerca da questão de número 6 do questionário.

7) A Terra está sofrendo uma aceleração devido à atração gravitacional, que aponta para o Sol, isso quer dizer que ela está se aproximando do Sol? Explique o que ocorre segundo a sua concepção.

Nessa questão, o aluno deveria ter um pouco mais de conhecimento para conseguir respondela, dessa forma, 5 entrevistados tentaram responder o questionário porém incorretamente, e os outros 20 afirmaram não saber a resposta, ou seja nessa questão todos os questionários ficaram errados.

8) No ano de 2012 o mês de fevereiro teve no calendário 29 dias, e no ano de 2016 isso ocorrerá novamente, explique com suas palavras por que a cada quatro anos temos um dia a mais no mês de fevereiro.

Nessa questão, 3 questionários foram respondidos corretamente e explicaram o as causas do ano bissexto, e 2 foram respondidos incorretamente, e os 20 restantes foram respondidos "não sei". Aqui fica claro que a grande maioria dos alunos não tinha a concepção, o conhecimento do ano bissexto, e muito menos sabiam explica-lo.

9) A Terra apresenta um período de rotação ao redor de seu próprio eixo, e esse período é de 24 horas.

Essa questão é composta de 3 partes sendo a, b e c.

a) Há algum planeta que não tenha eixo de rotação? Qual?

• Dos 25 questionários, apenas um estava correto e os demais não souberam responder, o que deixa claro a falta de conhecimento prévio dos alunos sobre assunto.

b) A Lua sempre mostra a mesma face quando olhamos para ela. Isto significa que a Lua não tem um eixo de rotação?

• Dos 25 questionários, 3 estavam corretos, 2 incorretos, e os 20 restantes afirmaram não saber a resposta. Aqui fica explicito que a grande maioria dos alunos não sabem explicar a interação Terra-Lua e não sabem explicar o movimento do sistema.

c) Todos os planetas transladam ao redor do Sol? E o Sol, rotaciona?

• Dos 25 questionário, apenas 1 questionário estava correto, tendo a concepção da interação do Sol com os corpos celestes, e 4 entrevistados responderam que os planetas transladam ao redor do Sol porém acreditam que o Sol não rotacional, e 2 foram respondidos incorretamente, dos 18 restantes, todos disseram não saber responder a questão.

10) Olhando para o céu noturno, a Lua sempre se apresenta do mesmo tamanho?

Nessa questão, 6 questionários foram respondidos de forma satisfatória e 5 estavam de forma incorreta, os 14 restantes não souberam responder.

# **ANÁLISE E INTERPRETAÇÃO DO QUESTIONÁRIO PÓS-APRESENTAÇÃO**

30 dias após a apresentação feita aos alunos de Mecânica da primeira série do curso de Física, foi aplicado um questionário pós apresentação para que pudéssemos analisar o quanto os alunos se interessaram pelo tema. No dia da apresentação foram aplicados 25 questionários, porém, quando aplicamos o questionário pós apresentação, apenas 12 alunos dos 25 presentes na apresentação estavam em sala de aula, o que pode trazer resultados divergentes dos reais.

Observe que o quantitativo de respostas correspondente a cada alternativa se encontra entre parênteses.

1) Você fez alguma pesquisa ou buscou informações adicionais sobre o Software Stellarium?

(08) Sim, 66,7% (04) Não, 33,3%

Nessa questão, é possível observar que a maioria dos alunos buscaram saber um pouco mais sobre o software. Aqui podemos perceber que foi despertado nesses alunos a curiosidade pelo assunto e estímulos para aprenderem mais.

2) Você instalou o Software Stellarium no seu computador?

$$
(06) Sim, 50\% \t(06) Não, 50\%
$$

Nessa questão, é possível perceber que a metade dos alunos instalou o software para sanarem suas próprias dúvidas e aprenderem mais sobre, ficando claro que houve motivação dos alunos.

3) Das questões abordadas na apresentação, alguma surgiu como novidade para você?

$$
(12) Sim, 100\% \t(00) Não, 0\%
$$

Pode-se perceber claramente nessa questão que havia alguma questão que o aluno não tinha conhecimento a respeito e pode aprender com a apresentação.

4) Considerando zero (péssimo) e cinco (ótimo), quantas estrelas você daria para o programa Stellarium?

$$
\begin{array}{r}\n\star\star\star\star\star\star & 58,3\% \\
\star\star\star\star\star & 41,7\% \\
\star\star\star & 0\% \\
\star\star & 0\% \\
\star & 0\% \\
\star & 0\% \\
\star & 0\% \\
\star\n\end{array}
$$

Considerando o grau de satisfação dos alunos pelo software, podemos observar aqui que todos os alunos responderam Quatro ou Cinco estrelas para o software, o que deixa muito aparente o grau de satisfação dos alunos com o software de forma que não houve opiniões negativas a respeito do mesmo.

5) O uso de recursos como o software Stellarium faz com que os conceitos de mecânica sejam compreendidos mais facilmente?

$$
(11) Sim, 91,7 % \t(01) Não, 8,3% \t(12)
$$

Nessa questão fica claro o grau de satisfação dos alunos quando um recurso diferente e interativo é utilizado para o ensino-aprendizagem, uma vez que saem da rotina das aulas cotidianas.

6) O uso de recursos como o software Stellarium faz com que as aulas se tornem mais participativas?

(12) Sim, 100% (00) Não, 0%

É possível observar aqui, que a interação entre alunos e professor é algo que torna-se possível com o uso de tecnologias informatizadas, uma vez que o aluno vai sendo estimulado a aprender, novas duvidas vão surgindo e eles passam a interagir com o professor, expondo suas duvidas e elas sendo sanadas com o auxilio de ferramentas diferentes, como o software Stellarium.

7) Você utilizaria o Stellarium para dar aulas de mecânica?

(11) Sim, 91,7 % (01) Não, 8,3%

Aqui podemos observar novamente o grau de satisfação dos alunos, onde eles afirmam que utilizariam o Stellarium como ferramenta de trabalho para ministrarem suas aulas futuramente.

## **CONCLUSÃO**

Com os dados coletados e as hipóteses estudadas, chegamos a um resultado satisfatório, uma vez que, fica visível o interesse pelo assunto astronomia com o uso de uma ferramenta diferenciada que nesse caso foi o software Stellarium. É bem notório que o uso cotidiano do quadro e do giz como ferramenta de ensino, torna a aula desgastante e pouco chama a atenção de qualquer aluno. Ao iniciar a apresentação do software para os alunos do primeiro ano do curso de Física Licenciatura da UEMS, já foi possível observar a participação deles, pois despertou novos interesses e curiosidade em relação a apresentação, e com isso associamos os conceitos de mecânica com o uso do software. Com o questionário aplicado anteriormente a apresentação, foi possível concluir que conceitos básicos como órbitas planetárias (elípticas), conservação do momento angular, conservação de energia e aceleração centrípeta, são pouco dominados por esses alunos, porém, com a apresentação do software o interesse e curiosidade pelo assunto tornaram-se aparentes, interesse esse observado no questionário pós-apresentação, que foi aplicado 30 dias após a apresentação do Software. Na aplicação do segundo questionário, para 12 alunos, foi possível concluir que as questões abordadas no primeiro questionário surgiram como novidade, tornando mais visível a pouca carga de conhecimento básico dos temas que supostamente teriam sido ensinados no ensino médio. Em uma avaliação prévia feita pelos alunos do software, foi solicitado que atribuíssem uma nota (estrelas) de 0 a 5 para avaliar o programa, destes, 41,7% atribuíram nota 4 e 58,3% atribuíram nota 5, ficando claro a satisfação dos alunos com a apresentação do programa e interesse pelos temas abordados, não havendo opiniões negativas.

Não é nenhuma novidade que a tecnologia vem evoluindo cada vez mais e se tornando uma excelente ferramenta de trabalho a qualquer profissão existente. Como era de se esperar, a astronomia, na prática e na experiência virtual, torna-se muito atrativa e interessante a todos que venham ter contato com ela, assim, podemos facilmente prender a atenção dos discentes e utilizar-se da astronomia e do Stellarium, para ensinar esses conceitos abordados, conceitos esses que apenas no quadro e giz, causam confusão e não deixa claro a sua utilidade no dia a dia. Quando há interação dos alunos e uma boa absorção do conhecimento, isso acaba se tornando uma motivação, um estímulo a mais para o profissional que esteja a frente desses discentes, e para os próprios discentes que são futuros professores, e para isso, cada vez mais a tecnologia tem aprimorado as ferramentas de ensino e aprendizagem através de softwares simuladores, softwares de plotagem, de apresentações, dentre muitos outros, abrindo um novo campo no ensino aprendizagem e tornando as aulas cada vez mais atrativas e interessantes.

Pode-se concluir que o uso de softwares simuladores é uma excelente ferramenta de trabalho, tornando a aula atrativa, fazendo com que os alunos interajam com mais frequência e possam vir a associar os conceitos conhecidos ao seu cotidiano, aprendendo o conteúdo abordado não só no momento, mais absorvendo esse conhecimento e levando para a vida toda.

> **"Dizem com muita frequência que aprender não é brincadeira"**  (NARDI, 2004)

# **REFERÊNCIAS**

[1] RODRIGUES, Cinthia: **Alunos terminam ensino médio sem aprender**, disponível em: <http://ultimosegundo.ig.com.br/educacao/alunos+terminam+ensino+medio+sem+aprender/n 1238097714540.html>

[2] VASCONCELOS, Francisco Herbert Lima; CARVALHO, Renné de Oliveira; ROMEU, Mairton Cavalcante; SANTANA, José Rogério; NETO, Hermínio Borges: **A UTILIZAÇÃO DE SOFTWARE EDUCATIVO APLICADO AO ENSINO DE FÍSICA COM O USO DA MODELAGEM**, disponível disponível em: <http://www.cienciamao.usp.br/dados/snef/\_autilizacaodesoftwareedu.trabalho.pdf>

[3] V. D, Teodoro. **Modelagem no Ensino/Aprendizagem de Física e os Novos Parâmetros Curriculares Nacionais para o Ensino Médio**,disponível em: <http://www.if.ufrgs.br/cref/ntef/producao/PCEM\_modelagem\_Veit\_Teodoro.PDF>

[4] LIMA, Cristiana da Silva: **Astronomia e Astrofotografia**, disponível em: <http://fisica.uems.br/curso/tcc/tcc2010/cristiana.pdf>

[5] **INTRODUÇÃO À ASTRONOMIA E ASTROFÍSICA**; disponível em: <http://staff.on.br/maia/Intr\_Astron\_eAstrof\_Curso\_do\_INPE.pdf>

[6] NUSSENZVEIG, Herch Moyses: **Curso de física básica – 4ª edição**, São Paulo: Edgard Blucher, 2002

[7] NEWTON, I. **The Principia (Mathematical Principles of Natural Philosophy - A New Translation)**. In: I. Bernard Cohen and Anne Whitman (ed.). Los Angeles: University of California Press, 1999.

[8] NARDI, Roberto: **Pesquisas em ensino de física**, São Paulo: Escrituras, 2004.

[9] JUNIOR, Edson Pedro Cecílio. **Manual do Software Stelarium***,* disponível em: <http://porpoisehead.net/mysw/br\_stellarium\_user\_guide\_201301.pdf>

[10] DECKER, Leonardo. **Roteiro pratico de Atividades com Cartas Celestes***,* disponível

em:

<http://www.if.ufrgs.br/fis02001/fis2004/trabalhos\_082/Stellarium\_Leonardo.pdf>

[11] JUNIOR, Edson Pedro Cecílio: **Manual do Software Stellarium**, disponível em: <http://pt.scribd.com/doc/240345732/Br-Stellarium-User-Guide-201301#scribd>

[12] PUCCI, Luís Fábio Simões: Astronomia - **Órbitas planetares: As leis de Kepler e Newton**, disponível em:

<http://educacao.uol.com.br/disciplinas/fisica/astronomia---orbitas-planetares-as-leis-dekepler-e-newton.htm>

#### **ANEXOS**

#### **ANEXO I – ENCONTRANDO A 3ª LEI DE KEPLER**

Levando em consideração que o movimento elíptico é um movimento aproximadamente circular e que a única força atuando sobre os sistemas, é a força gravitacional, logo podemos afirmar pela segunda lei de Newton que: (Figura 19)

$$
|\vec{F}G| = |m\vec{a}|
$$

Onde  $\vec{F}G$  trata-se da força gravitacional e  $m\vec{a}$  é o produto da massa (constante) pela aceleração.

Assim, podemos reescrever essa expressão e poder trabalhá-la até chegar ao resultado apresentado por Kepler, vejamos:

$$
|\vec{F}G| = |m\vec{a}|
$$

$$
\frac{GMm}{R^2} = \frac{mv^2}{R}
$$

Como  $v = \frac{2}{x}$  $\frac{\pi R}{T}$ ;  $\left(\frac{2}{T}\right)$  $\left(\frac{\pi R}{T}\right)^2 = \frac{4\pi^2 R^2}{T^2}$  $\frac{n}{T^2}$ , assim a expressão fica:

$$
\frac{GM}{R} = \frac{4\pi^2 R^2}{T^2}
$$

$$
\frac{4\pi^2}{GM} = \frac{T^2}{R^3}
$$

Onde:

**G** trata-se da constante gravitacional;

**M** a massa do Sol

**m** a massa de um outro corpo celeste qualquer

**R** o raio entre o Sol e esse determinado corpo celeste

**T** é o período em anos terrestres e

**v** velocidade do corpo celeste.

#### **ANEXO II - CENTRO DE MASSA SISTEMA TERRA-LUA**

Para que possamos obter o centro de massa do sistema Terra-Lua, vamos considerar os seguintes valores:

 $(r_1)$  sendo o raio médio da Terra = 6.378km (r2) sendo o raio da Lua = 1.738km  $\rm (m_1)$ sendo a massa da Terra = 5,98 x $\rm 10^{24}kg$  $(m<sub>2</sub>)$  sendo a massa da Lua = 7,35 x 10<sup>22</sup>kg (dTL) sendo a distância do centro da Terra ao centro da Lua =  $3.84 \times 10^8$ m

Sendo assim, utilizaremos a expressão:

$$
M. \vec{R}_{cm} = m_1 \vec{r}_1 + m_2 \vec{r}_2;
$$

Onde **M** trata-se da soma da massa da Terra com a massa da Lua, e

## **o raio do centro de massa do Sistema Terra-Lua, a partir do centro da Terra.**

Se assumirmos a posição da Terra como sendo nosso ponto de partida, o 0 do plano cartesiano, logo podemos dizer que nossa expressão fica:

$$
M. \vec{R}_{cm} = m_2 dTL,
$$

pois  $m_1 \vec{r}_1 = 0$ , e  $\vec{r}_2$  na verdade torna-se a distância do centro da Terra ao centro da Lua que chamamos de dTL, Sendo assim:

Vamos substituir os valores na expressão para podermos localizar o centro de massa do sistema Terra-Lua:

$$
M. \vec{R}_{cm} = m_2 \vec{r}_2
$$
  
(5,98. 10<sup>24</sup> + 7,35. 10<sup>22</sup>).  $\vec{R}_{cm} = 7,35. 10^{22}. 3,84. 10^8$   
6,0535. 10<sup>24</sup>.  $\vec{R}_{cm} = 2,8224. 10^{31}$ 

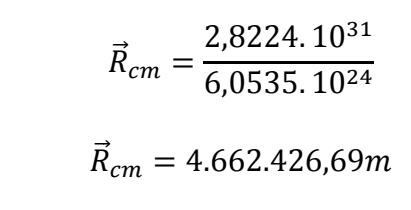

 $4.662.426.69m \approx 4.662.43 \text{ km}$ 

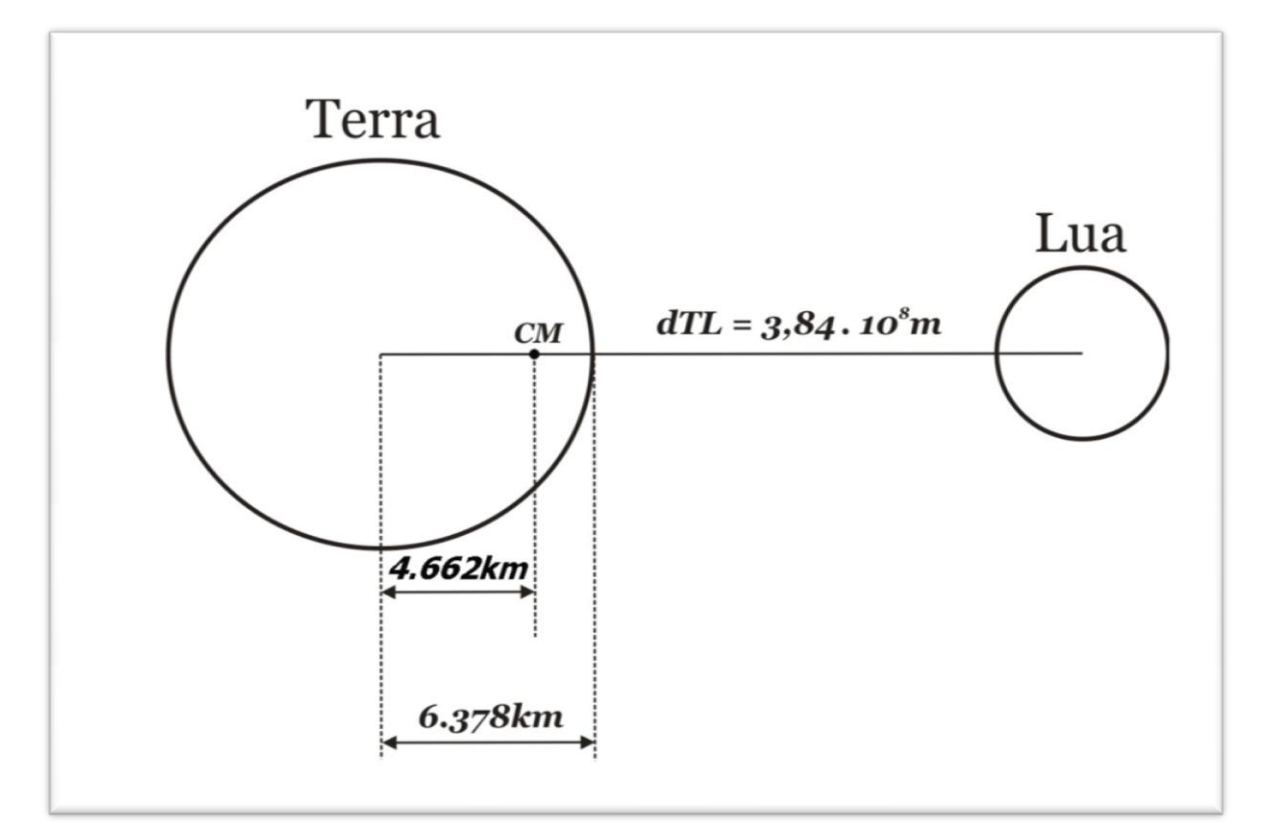

Figura 25 – Ilustração do centro de massa do sistema Terra-Lua (releitura). Imagem disponível em [http://obaricentrodamente.blogspot.com.br/2008/11/clculo-centro-de-massa-Terra-Lua.html] acesso em 19/09/2015 as 22:08 hs.

Levando em consideração que o raio da Terra é de aproximadamente 6378 quilômetros e que o centro de massa do sistema Terra-Lua encontra-se a aproximadamente 4662 quilômetros a partir do centro da Terra, podemos concluir que o centro de massa do sistema Terra-Lua encontra-se a aproximadamente 1716 quilômetros abaixo da superfície terrestre, ou seja, o centro de massa do sistema encontra-se dentro do planeta e é nesse ponto que o sistema gira.